**Heizungsregler DHR - classic DHR - comfort DHR - expert**

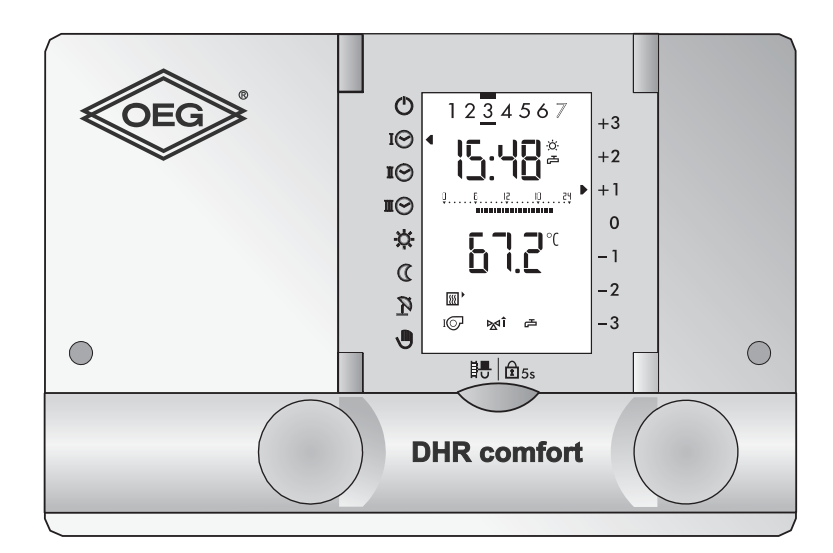

**Fachmannanleitung**

Dok. Nr. 112597 33/2010

# **Inhaltsverzeichnis**

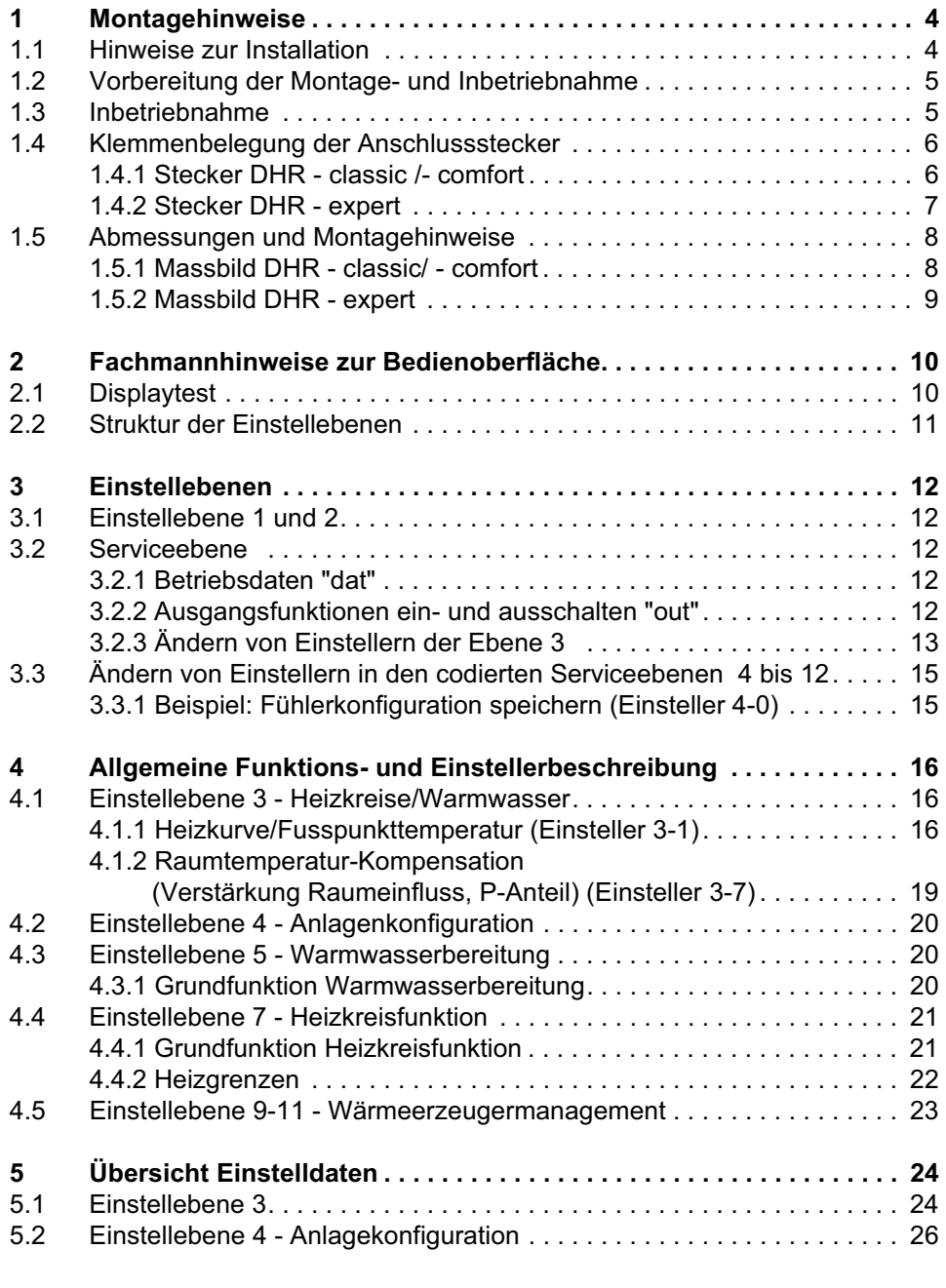

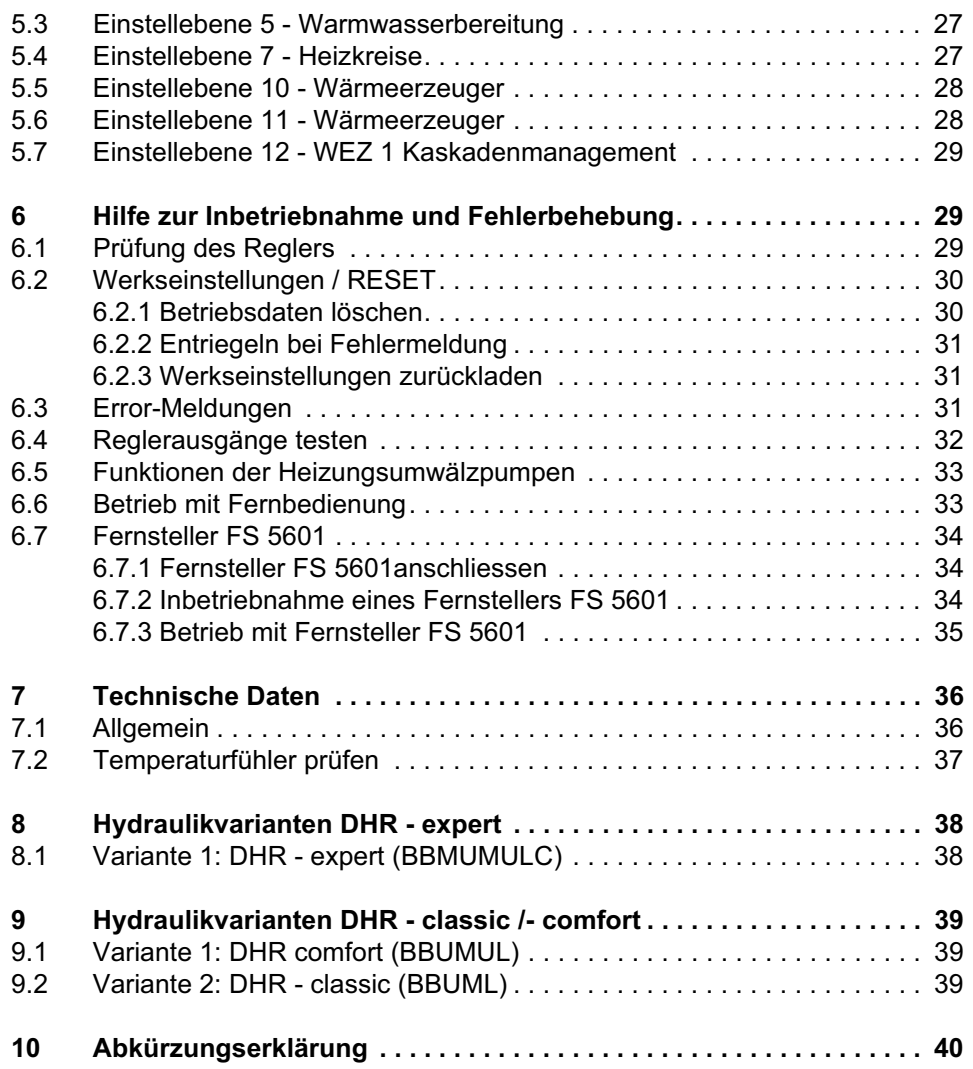

# **1 Montagehinweise**

## **1.1 Hinweise zur Installation**

Die Elektroinstallation und die Absicherung haben den örtlichen Vorschriften zu entsprechen. Der Heizungsregler ist dauernd an Spannung zu belassen, um die Funktionsbereitschaft jederzeit sicherzustellen. Vorgelagerte Netzschalter sind somit auf Not- oder Hauptschalter zu beschränken, die üblicherweise auf Betriebsstellung belassen werden.

**Warnung: Achten Sie darauf, dass vor Beginn der Verdrahtungsarbei-** $\sqrt{1}$ **ten alle Leitungen spannungsfrei sind. Vor dem Aufsetzen oder dem Abnehmen der Stecker ist die Spannung auszuschalten. Berühren Sie die Drähte und die Anschlüsse des Reglers nie.**

Verbindungen von Fühlern, Fernsteller, Fernbedienungen, Datenbus etc. zum Regler sind räumlich getrennt von Starkstromleitungen zu installieren.

Bei induktiven Lasten (Schütze, Relais, Mischerantriebe etc.) kann die Entstörung mittels RC-Glieder über deren Spulen empfehlenswert sein. (Empfehlung 0.047  $\mu$ F/100  $\Omega$ , 250 VAC)

**Nicht benötigte Fühler- sowie Signalein- und -ausgänge dürfen nicht angeschlossen werden. Bei der Abfrage der Fühler werden die entsprechenden Symbole und somit auch Temperaturen nicht angezeigt. Nicht genutzte Heizkreise müssen gem. Einsteller 7-0 auf 3 gestellt werden.**

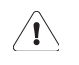

**Die Angaben in diesem Kapitel beziehen sich auf die Klemmennummerierung am Regler. Beim Einbau in einen Schaltschrank etc. kann die Klemmennummerierung abweichen. Beachten Sie die entsprechenden Unterlagen.**

## **1.2 Vorbereitung der Montage- und Inbetriebnahme**

Im Frontgehäuse sind die 2 Befestigungs-Drehhalter erkennbar.

- 1. Alle elektrischen Steckverbindungen verdrahten und anschliessen.
- 2. Der Regler ist in den vorgesehenen Einbauausschnitt einzusetzen und mittels 2 Befestigungs-Drehhalter zu fixieren.

Vor der Inbetriebnahme ist zu prüfen, ob alle Komponenten ordnungsgemäss elektrisch angeschlossen sind.

Ist die Anlage einwandfrei installiert und betriebsbereit, dann prüfen Sie zur Sicherheit, ob folgende Bedingungen erfüllt sind:

- Sicherungen der Elektroinstallation in Ordnung
- alle erforderlichen Steckverbindungen zusammengefügt
- Schalter eingeschaltet
- alle notwendigen Fühler angeschlossen
- die Ausgangsfunktionen richtig wirken

## **1.3 Inbetriebnahme**

Das Grundbild des Displays (als Beispiel dient die erste Umschlagseite) ist nach dem Einschalten des Wärmeerzeuger in der Anzeige des Reglers ersichtlich. Die Einstellungen können danach vorgenommen werden! Falls kein Grundbild in der Anzeige erscheinen sollte, beachten Sie "6.1 Prüfung des Reglers", ab Seite 29.

Prüfen Sie bei der Inbetriebnahme ob:

- der Wärmeerzeuger eingeschaltet ist
- das Automatikprogramm richtig programmiert ist
- die Temperaturen richtig eingestellt sind
- ein Heizbetrieb aufgrund der Aussentemperatur sinnvoll ist
- die Uhrzeit und das Datum aktuell sind

**Hinweis:** Aufgrund der automatischen Sommer-/Winterzeit-Umschaltung ist es möglich, dass die Uhrzeit um 1 h verstellt ist. Die Stundenanzeige in jedem Fall nicht verändern. Die Uhrzeit wird, sobald der Regler am Netz angeschlossen ist, am nächsten Tag zwischen 2.00 und 3.00 Uhr automatisch korrigiert.

Führen Sie ausserdem, je nach Anlagekonfiguration folgende Inbetriebnahmeschritte aus:

- Regler interner Funktionstest, siehe "6.1 Prüfung des Reglers", Seite 29
- Temperaturfühler prüfen, siehe "7.2 Temperaturfühler prüfen", Seite 37
- Sind alle benötigten Fühler korrekt angeschlossen, so ist die Fühlerkonfiguration zu speichern (Einsteller 4-0 = on)
- Ausgangsfunktionen ein-/ ausschalten, siehe Endverwenderanleitung.

## **1.4 Klemmenbelegung der Anschlussstecker**

Die folgende Steckerbelegung zeigt alle Ein- und Ausgangsfunktionen. Je nach Reglerversion und Anwendung sind diese nur zum Teil vorhanden. Beachten Sie beim Einbau des Reglers in einen Wärmeerzeuger die Montageanleitung des Herstellers.

## **1.4.1 Stecker DHR - classic /- comfort**

**Anschlussstecker P1** Wärmeerzeuger

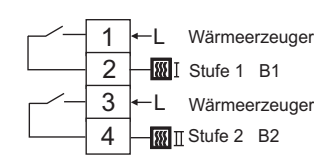

#### **Anschlussstecker P2**

Netz, Heizkreis, Warmwasserbereitung

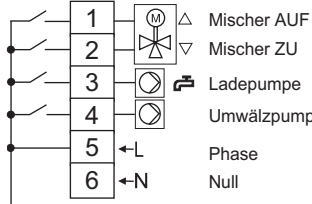

Ladepumpe Umwälzpumpe (U1)

(M1)

**Anschlussstecker P3 (DHR - comfort)** Pumpe direkter Heizkreis

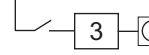

 $3 \Box$  Umwälzpumpe (U2)

**Service-Stecker eBUS (Frontseite)**

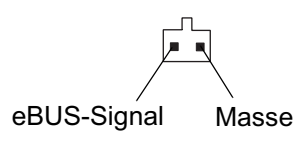

Heizkreis, Wärmeerzeuger, Warmwas-1 +-L Wärmeerzeuger ein serspeicher, Datenbus

**Anschlussstecker P11**

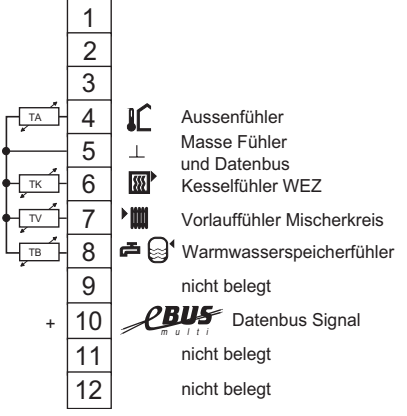

#### **Rückseite DHR - classic**

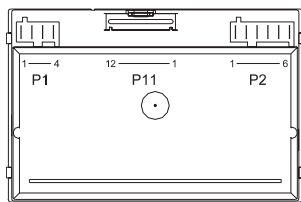

#### **Rückseite DHR - comfort**

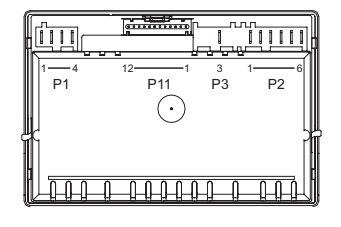

## **1.4.2 Stecker DHR - expert**

**Anschlussstecker P1** Wärmeerzeuger

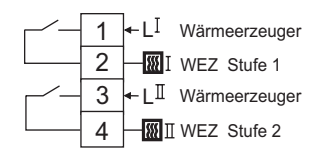

**Anschlussstecker P2** Netz, Heizkreis 1, Speicherladung

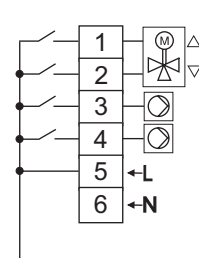

 $\Delta$  Mischer AUF Mischer ZU Ladepumpe Umwälzpumpe Heizkreis 1 Phase

Null

#### **Anschlussstecker P3**

Heizkreis 2, Umwälzpumpe

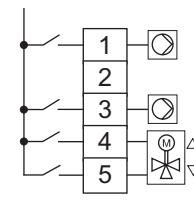

Umwälzpumpe Heizkreis 2 Mischer AUF Mischer ZU Zirkulationspumpe C nicht belegt

#### **Service-Stecker eBUS (Frontseite)**

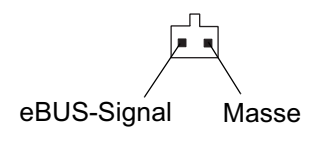

**Anschlussstecker P11** Heizkreis 1, Wärmeerzeuger, Warmwasserspeicher, Datenbus

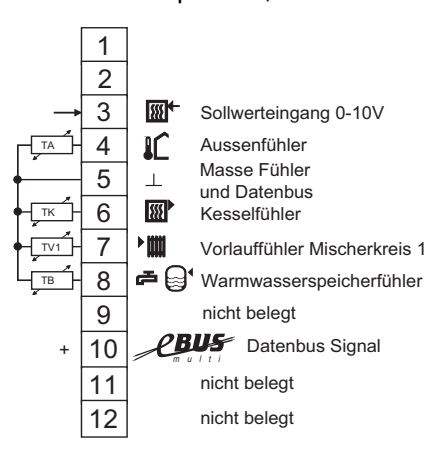

**Anschlussstecker P12** Heizkreis 2, Speicher

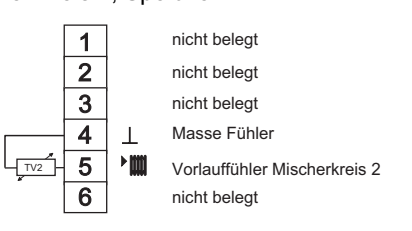

#### **Rückseite DHR - expert**

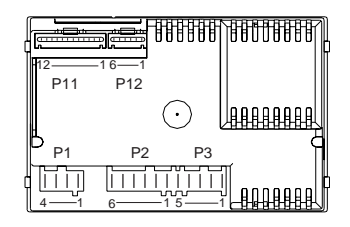

## **1.5 Abmessungen und Montagehinweise**

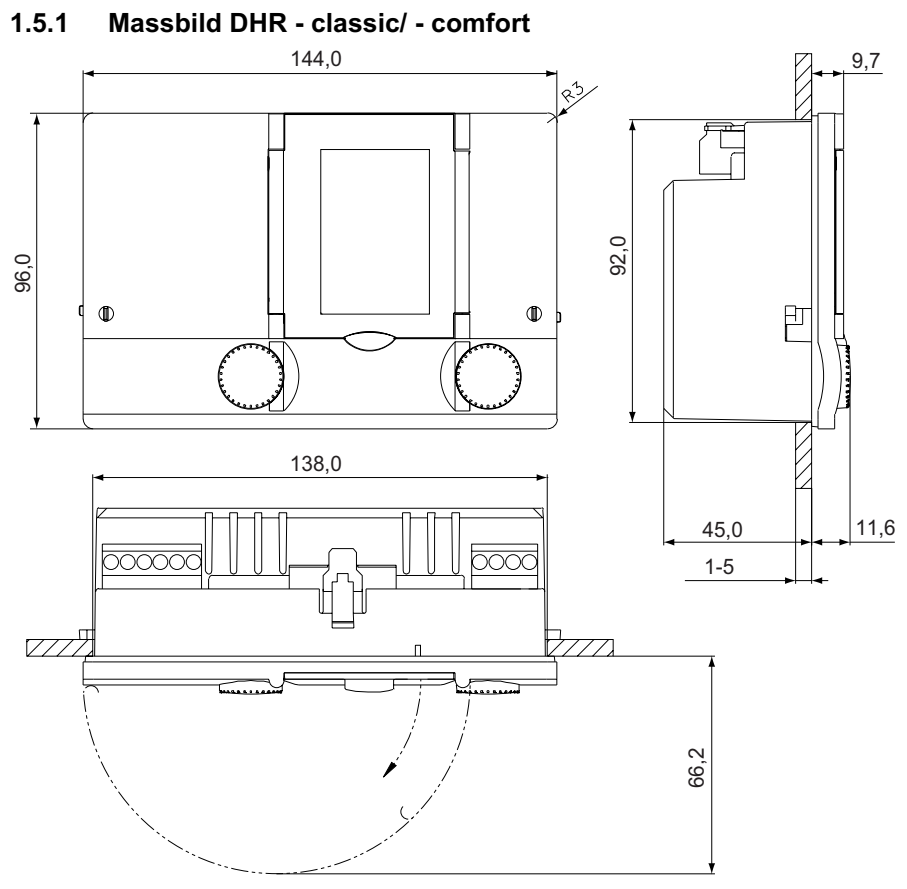

Der Einbauausschnitt beträgt 92 (-0/+1) x 138 (-0/+1) mm gemäss DIN 43700. Schalttafeldicke <5 mm

## **1.5.2 Massbild DHR - expert**

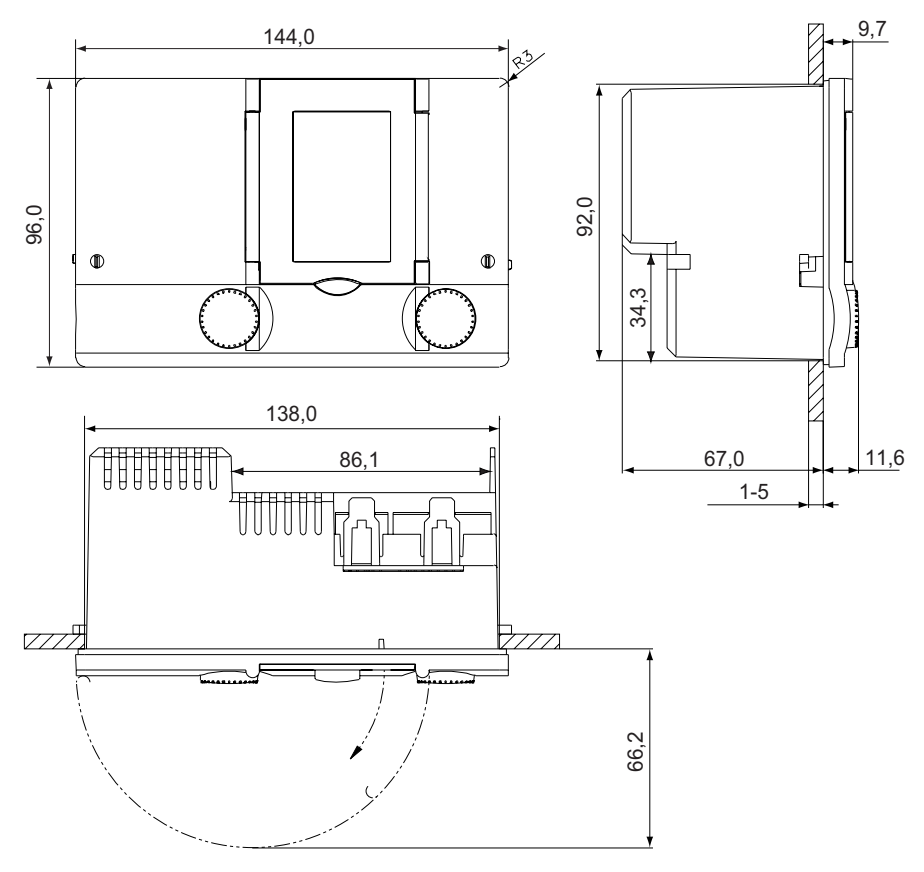

Der Einbauausschnitt beträgt 92 (-0/+1) x 138 (-0/+1) mm gemäss DIN 43700. Schalttafeldicke <5 mm

# **2 Fachmannhinweise zur Bedienoberfläche**

## **2.1 Displaytest**

Beim erstmaligen Einschalten oder nach einem **RESET** erscheinen vorübergehend die Softwareversion und alle Segmente.

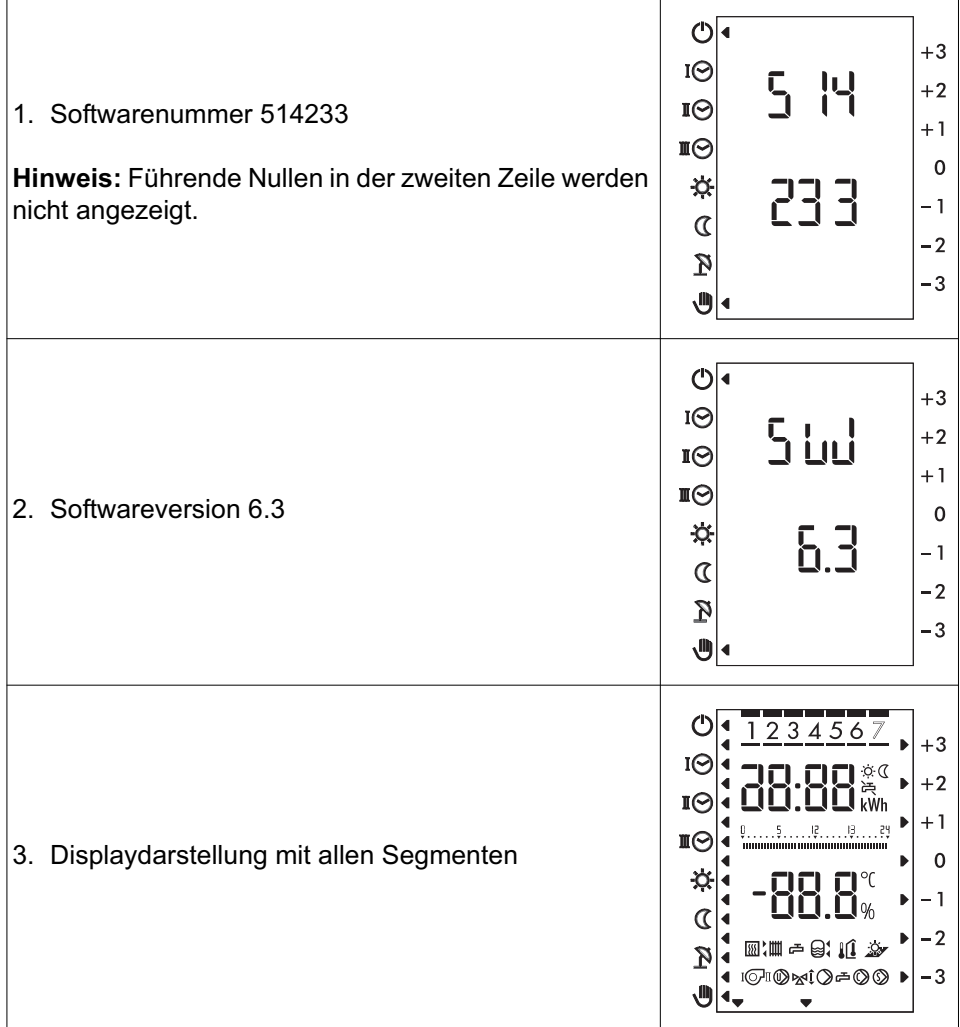

Der Regler wechselt anschliessend zur Normalanzeige.

**Hinweis:** Der Displaytest erfolgt bei geschlossener oder offener Frontklappe.

## **2.2 Struktur der Einstellebenen**

Die Einstellebenen und Einsteller sind in drei Zugangsstufen unterteilt:

- uncodiert: Ebene 1 bis 3 (Endverwender und Fachleute)
- Code 1: Ebene 4 bis 12 (Fachmann)
- Code 2: Ebene 4 bis 11 (Systemlieferant)

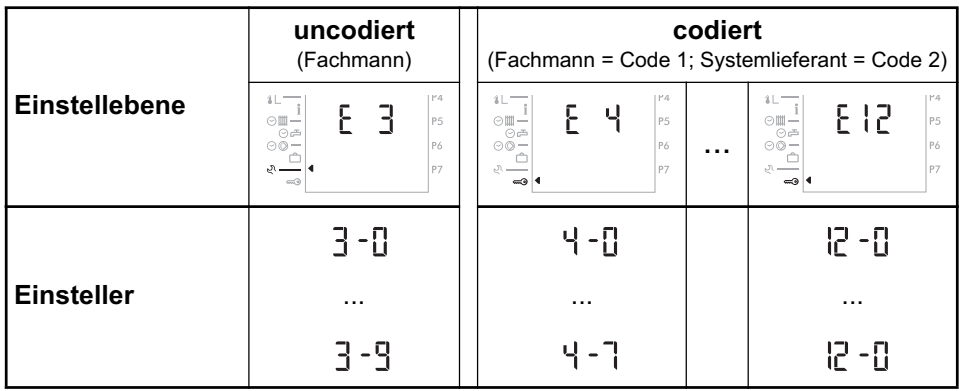

**Hinweis:** In der Ebene 4 bis 11 sind die einzelnen Einsteller Code 1 oder Code 2 zugeordnet. Einsteller in Code 2 werden nur nach entsprechender Code-Eingabe angezeigt. Den Zugangscode erhalten Sie von Ihrem Systemlieferanten.

# **3 Einstellebenen**

## **3.1 Einstellebene 1 und 2**

siehe Bedienungsanleitung für Endverwender, Dok. Nr. 112596.

## **3.2 Serviceebene**

In der Serviceebene werden vom Heizungsfachmann die Grundeinstellungen vorgenommen und Funktionen abgefragt, die über die korrekte Betriebsweise der Anlage Aufschluss geben .

## **3.2.1 Betriebsdaten "dat"**

Es können Betriebsdaten abgefragt werden, die auch für die Anlagenbetreiber wichtig sind und Rückschlüsse über die Auslegung und Wirtschaftlichkeit der Heizungsanlage geben, wie z.B. die Brennerlaufzeiten. Sie sind in der Bedienungsanleitung für Endverwender: Dok. Nr. 112596, näher beschrieben

## **3.2.2 Ausgangsfunktionen ein- und ausschalten "out"**

Diese Funktion dient dem Heizungsfachmann zur Überprüfung der angesteuerten Anlagenfunktionen. So lässt sich überprüfen, ob alle angeschlossenen Anlagenkomponenten (wie Pumpen, Mischer etc.) über die Relaisausgänge des Reglers richtig angesteuert werden. Dabei wird das jeweilige Ausgangsrelais angewählt und ein- oder ausgeschaltet.

#### $\sqrt{N}$ **Diese Funktion ist bei Betriebsart Hand nicht ausführbar.**

 $\sqrt{1}$ **Während der manuellen Ein-/Auschaltung der Ausgangsfunktionen sind die Regel- und Überwachungsfunktionen ausser Betrieb. Der Fachmann muss sich vor und während dieser Phase laufend über den Zustand der Anlage vergewissern. Das Überschreiten kritischer Anlagewerte muss manuell verhindert werden.**

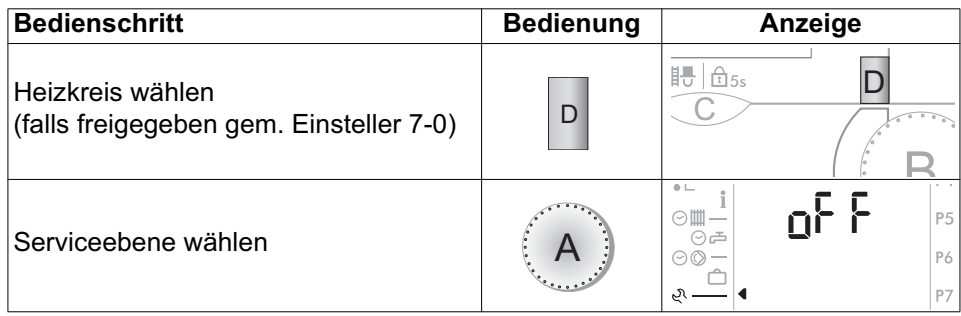

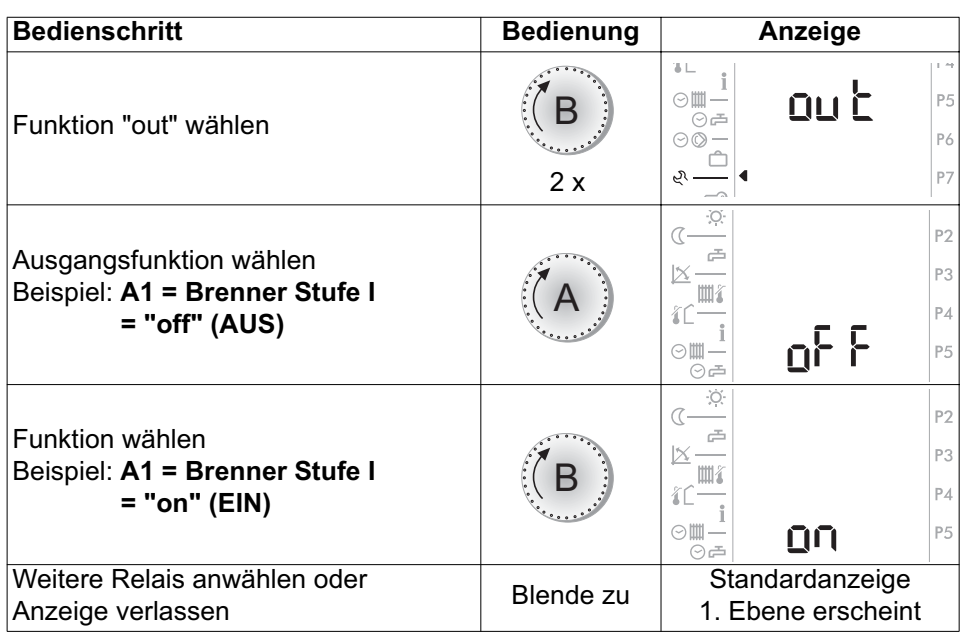

**Hinweis:**Je nach Reglerversion erscheinen auch Relais-Symbole, die nicht zur Verfügung stehen, siehe Bedienungsanleitung Dok. Nr. 112596, "Anzeige der Reglerausgänge".

## **3.2.3 Ändern von Einstellern der Ebene 3**

**Beispiel:** Raumschutztemperatur (Einsteller 3-0) **Hinweis:** Bedienablauf gilt auch für nachfolgenden Einsteller!

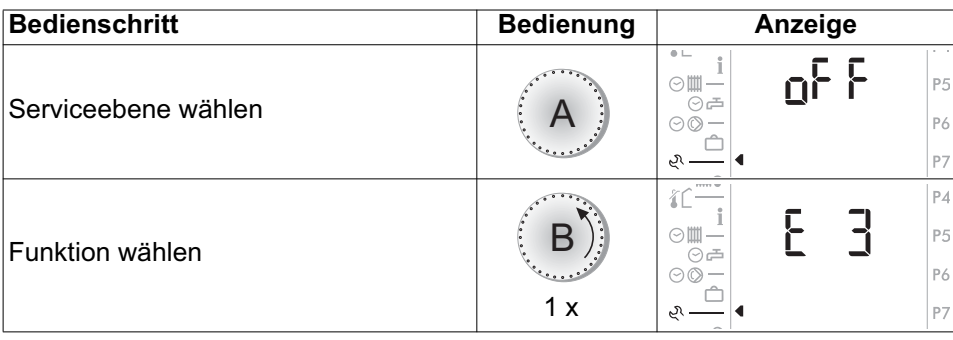

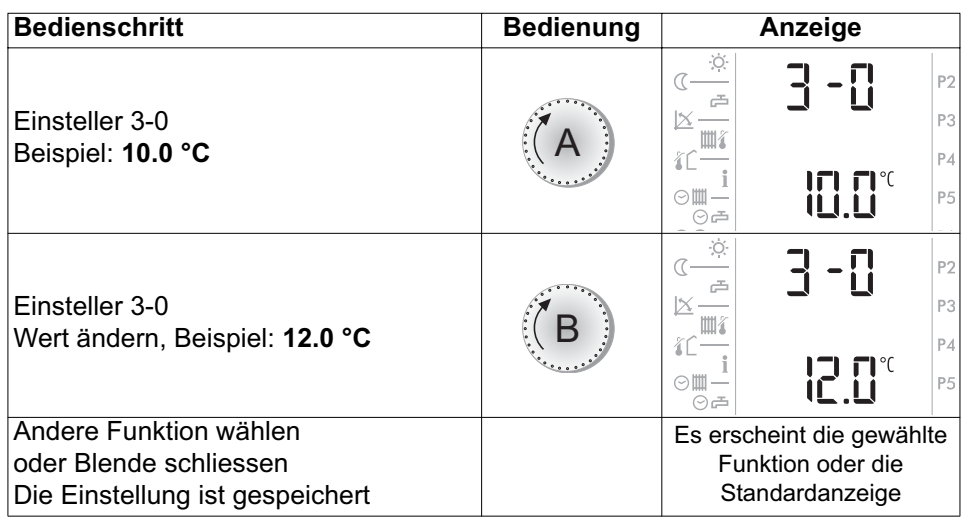

**Hinweis: Alle uncodierten Funktionen/Einsteller sind in der Endverwender-Bedienungsanleitung (Art. Nr. 112596) beschrieben!**

## **3.3 Ändern von Einstellern in den codierten**  Serviceebenen  $\infty$  4 bis 12

**3.3.1 Beispiel: Fühlerkonfiguration speichern (Einsteller 4-0) Hinweis:** Bedienablauf gilt für alle nachfolgenden Einsteller!

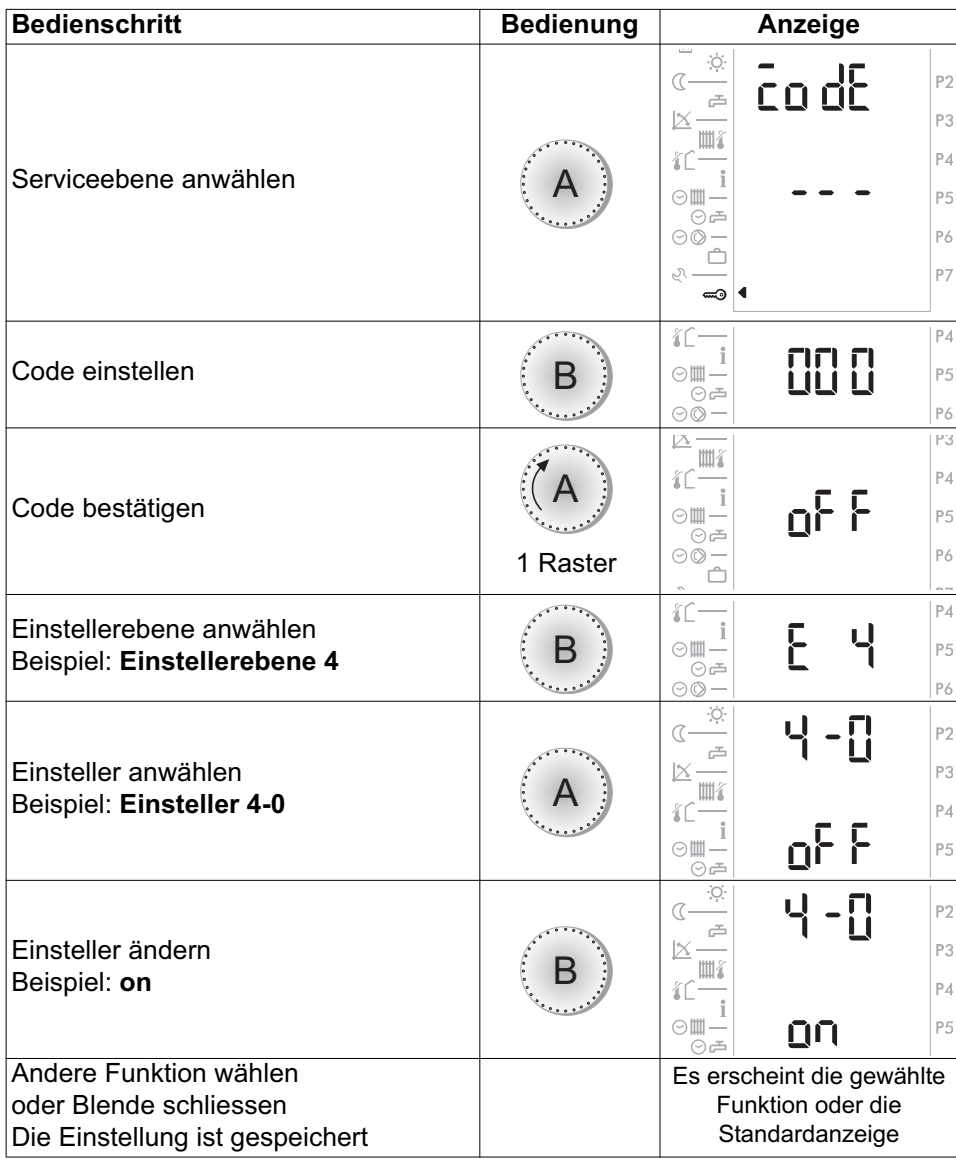

## **4 Allgemeine Funktions- und Einstellerbeschreibung**

## **4.1 Einstellebene 3 - Heizkreise/Warmwasser**

## **4.1.1 Heizkurve/Fusspunkttemperatur (Einsteller 3-1)**

Die Heizkurve zeigt den Zusammenhang zwischen der Heizungsvorlauf- und der Aussentemperatur TV/TA.

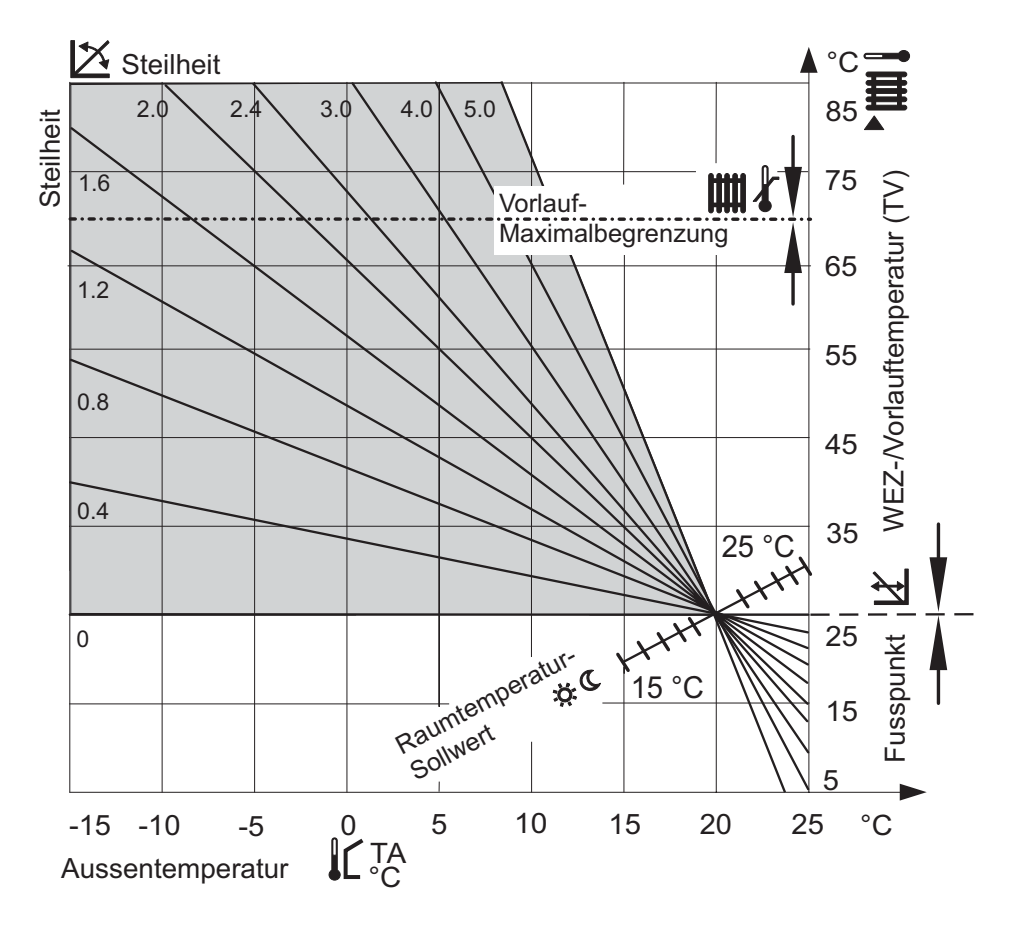

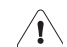

**Da das Gebäude Einstellungsänderungen nur langsam verarbeitet, wird empfohlen, pro Tag nur einen Anpassungsschritt vorzunehmen.**

## **Steilheit und Fusspunkt der Heizkurve einstellen**

Die Heizkurve wird durch folgende Einstellungen bestimmt:

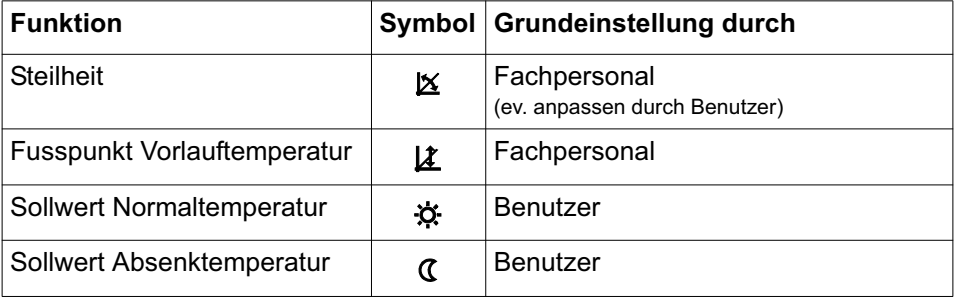

Die untenstehende Tabelle hilft die zutreffende Heizkurve für eine Heizungsanlage zu ermitteln. Dazu müssen das Heizsystem und die Klimazone bekannt sein.<br>Hochtemperatur 190/70 Badiator-Heizung

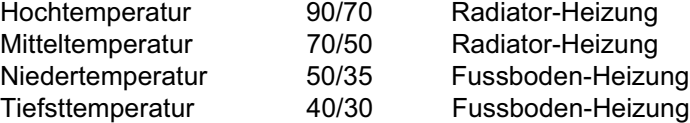

In welcher Klimazone steht das Gebäude?

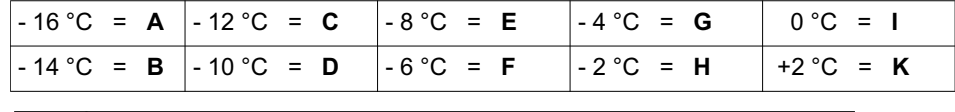

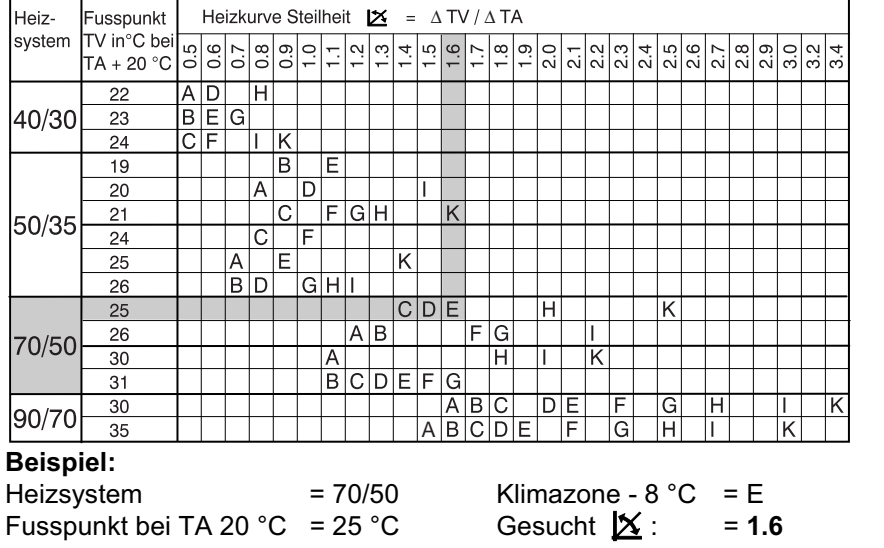

#### **Heizkurve anpassen**

Die Steilheit der Heizkurve wird in der "2. Bedienebene" eingestellt und kann bei Bedarf auch durch den Benutzer angepasst werden.

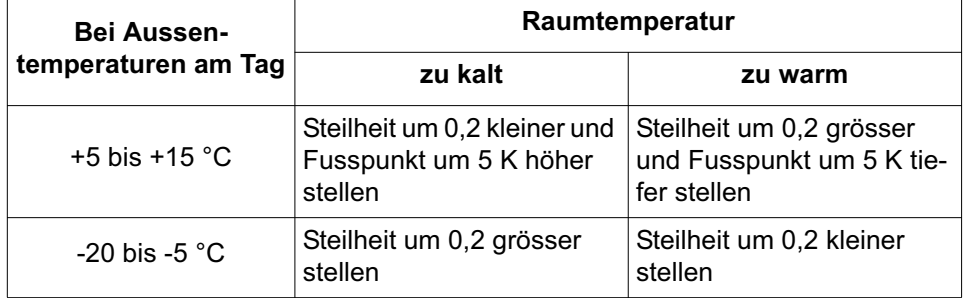

**Angleichen der Soll- und der Ist-Temperatur (Einstellebene 3, Einsteller 3-1)** Auch bei richtiger Einstellung der Steilheit der Heizkurve kann es anlagenbedingt zu Abweichungen zwischen der mit einem Thermometer im Raum gemessenen (Ist-Temperatur) und der eingestellten Raumtemperatur (Soll-Temperatur) kommen. Mit der Verschiebung des Fusspunktes können diese angeglichen werden.

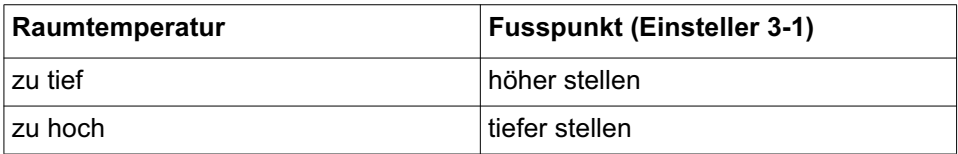

Die Erhöhung bzw. Absenkung des Einstellwertes bewirkt eine entsprechende Raumtemperaturänderung.

Pro 5 °C Einstellungsänderung wird die Raumtemperatur

- bei Fussbodenheizung um ca. 2 °C
- bei Radiatorheizung um ca. 1 °C erhöht bzw. abgesenkt.

**Hinweis:** Nach der Anpassung des Fusspunktes kann die Behaglichkeitseinstellung auf 0 zurückgestellt werden, siehe Endverwenderanleitung.

## **4.1.2 Raumtemperatur-Kompensation (Verstärkung Raumeinfluss, P-Anteil) (Einsteller 3-7)**

#### **Diese Einstellung ist nur wirksam, wenn ein Fernsteller FS 5601 vorhanden ist.**

Weicht die mit einer Fernbedienung gemessene Raumtemperatur vom Sollwert ab (z.B. durch Fremdwärme wie Sonneneinstrahlung), korrigiert der Regler die Vorlauftemperatur entsprechend dem eingestellten Wert. Dieser gibt an, wie viel °C die Vorlauftemperatur pro °C Raumtemperatur-Abweichung angehoben oder abgesenkt wird.

- Übertemperatur im Raum = Vorlauf-Absenkung
- Untertemperatur im Raum = Vorlauf-Anhebung

#### **Einstellempfehlung:**

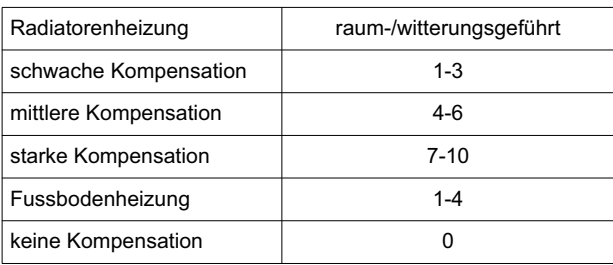

Die Einstellung hat folgende Wirkung:

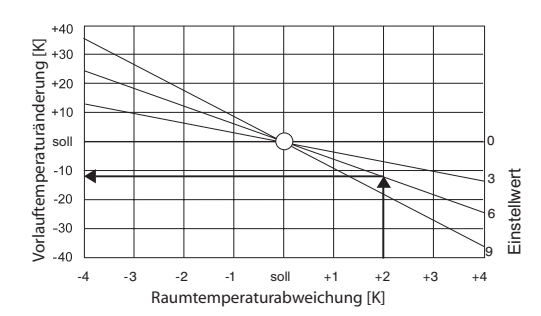

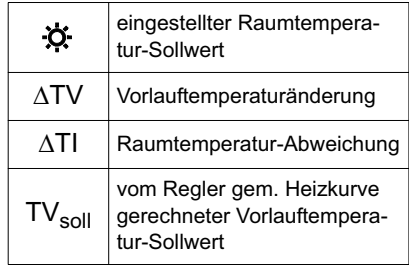

## **4.2 Einstellebene 4 - Anlagenkonfiguration**

Diese allgemeinen Regeleinstellungen üben auf die gesamte Anlage Einfluss aus.

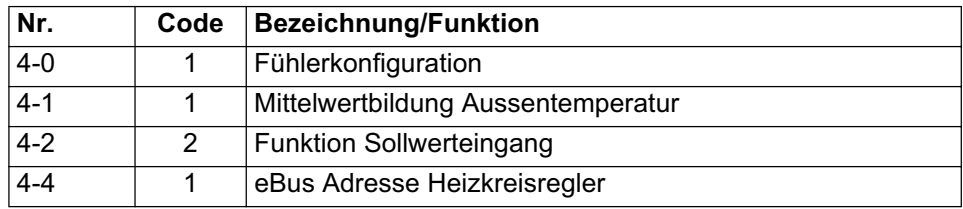

## **4.3 Einstellebene 5 - Warmwasserbereitung**

#### **4.3.1 Grundfunktion Warmwasserbereitung**

Wird der Warmwassersollwert **E** um die eingestellte Schaltdifferenz (5-0) unterschritten und ist die Ladung durch ein Zeitprogramm  $\odot \text{min}$  oder  $\odot \text{min}$  freigegeben  $\overline{c}$  erfolgt eine Warmwasserladung.

Der Warmwassersollwert kann durch folgende Funktionen/Einsteller beeinflusst werden:

#### • **Uhrenprogramme:**

Grundsätzlich ist die Warmwasserbereitung mit dem Heizzeitprogramm verbunden. Es ist zu beachten, dass vor dem Erstellen eines eigenen Warmwasseruhrenprogrammes die Verbindung im Heizuhrenprogramm getrennt werden muss. Es steht für jeden Heizkreis (grün/rot) ein eigenes Zeitprogramm zur Verfügung.

## • **Legionellenfunktion:**

Der Tag für die Aktivierung der Legionellenschutzfunktion wird mit dem Einsteller 3-9 gewählt.

#### • **Frostschutzfunktion:**

Wird die minimale Systemtemperatur von 10 °C um die eingestellte Schaltdifferenz von 5 Kelvin unterschritten, wird das Warmwasser auf diese Temperatur aufgeheizt.

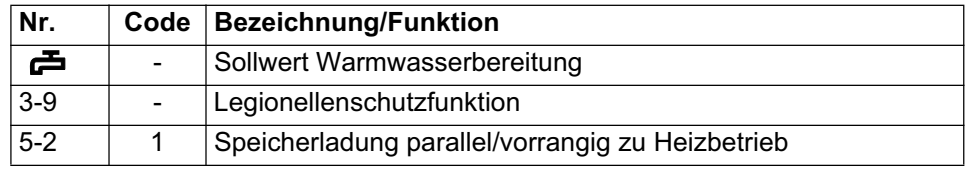

#### **Folgende Einsteller beeinflussen die Warmwasserbereitung:**

## **4.4 Einstellebene 7 - Heizkreisfunktion**

Für die Heizkreise (rot/grün) werden die Grundeinstellungen vorgenommen. Weitere Einsteller befinden sich in den Ebenen 1, 2 und 3.

#### **4.4.1 Grundfunktion Heizkreisfunktion**

Für die Betriebsart Heizbetrieb  $\ddot{\circ}$ : und Absenkbetrieb ( kann der jeweils gewünschte Raumsollwert und die Heizgrenze bestimmt werden. Die Korrektur der Behaglichkeit gilt für beide Betriebsarten.

#### **Folgende Einsteller in der Ebene 1, 2, 3 beeinflussen die Berechnung des Vorlaufsollwertes:**

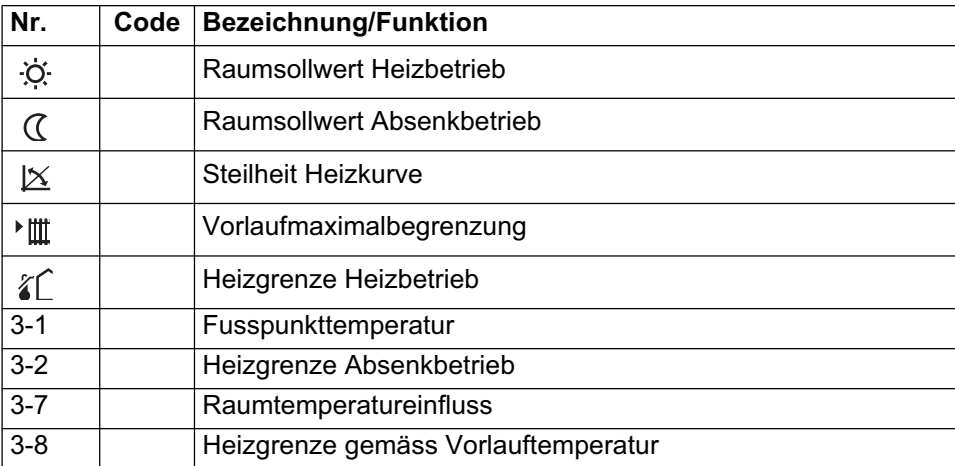

Der Sollwert der Vorlauftemperatur wird nach der eingestellten Heizkurve und der aktuellen Außentemperatur berechnet. Es wird die Art der Heizkreisregelung eingestellt. Wird im Einsteller 7-0 der Heizkreis ausgeschaltet, sind die Einsteller der Ebene 7 ausgeblendet.

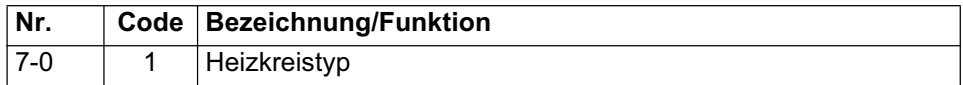

#### **4.4.2 Heizgrenzen**

Grundsätzlich gibt es 3 Heizgrenzen, die vom Heizprogramm abhängen.

- 1. Normalbetrieb  $\hat{A}$  (Haus)
- 2. Absenkbetrieb (Einsteller 3-2) "nur bei Uhrenprogramm  $\mathbb{I} \Theta$  bis  $\mathbb{I} \Theta$ "
- 3. Heizgrenze Heizkreisvorlauf (Einsteller 3-8)

#### **1. Heizgrenze: "normaler Heizbetrieb"**

Um einen optimalen Komfort zu erreichen, wird die Heizgrenze für den "normalen Heizbetrieb" in Abhängigkeit von dem Raumtemperatursollwert berechnet. Außer dem "abgesenkten Heizbetrieb" der Automatikprogramme  $\mathbb{I}(\Theta)$  bis  $\mathbb{I}(\Theta)$  ist sie in allen Heizprogrammen wirksam (Im Handbetrieb sind keine Heizgrenzen wirksam).

Im normalen Heizbetrieb wirkt die Heizgrenze  $\hat{\chi}$  wenn der eingestellte Raumsollwert of ohne Änderung wirksam ist.

Aus den beiden Einstellungen wird die Differenz berechnet. Eine Änderung des Raumsollwertes senkt die Heizgrenze um die neu berechnete Differenz.

#### **Formel:**

Heizgrenze Außentemp. = Raumsoll aktuell - (Raumsoll - i Heizgrenze  $\chi$ ) Der eingestellte bzw. berechnete Wert der Heizgrenze ist der Ausschaltpunkt. Der Einschaltpunkt liegt um die Schaltdifferenz 2K tiefer.

#### **Beispiel:**

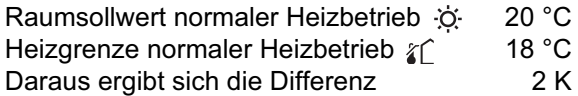

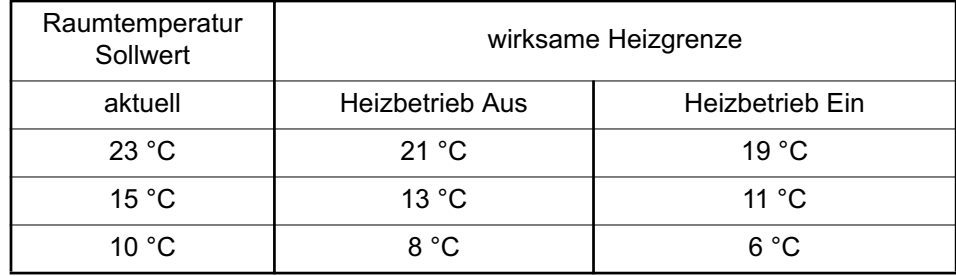

#### **2. Heizgrenze Absenkbetrieb**

Im Uhrenprogramm I $\odot$  bis  $\text{I\!I\!P}$  ist im Absenkbetrieb die eingestellte Heizgrenze (Einsteller 3-2) als Absolutwert wirksam.

## **3. Heizgrenze Heizkreisvorlauf**

Die Heizgrenze Vorlauf verhindert, dass die Heizkreispumpe läuft, obwohl der Vorlaufsollwert nicht mehr zur Gebäudeerwärmung beitragen kann. Der Abschaltwert ergibt sich aus den folgenden Grössen:

- Raumtemperatursollwert aktuell
- Vorlaufsolltemperatur berechnet
- Wert in Einsteller 3-8

Ist die Differenz zwischen der Vorlaufsollwert-Temperatur und dem aktuellen Raumsollwert kleiner als der Wert im Einsteller 3-8, wird der Heizbetrieb ausgeschaltet. Ist die Differenz 2 K größer als der Wert 3-8, wird der Heizbetrieb wieder freigegeben.

#### **Beispiel:**

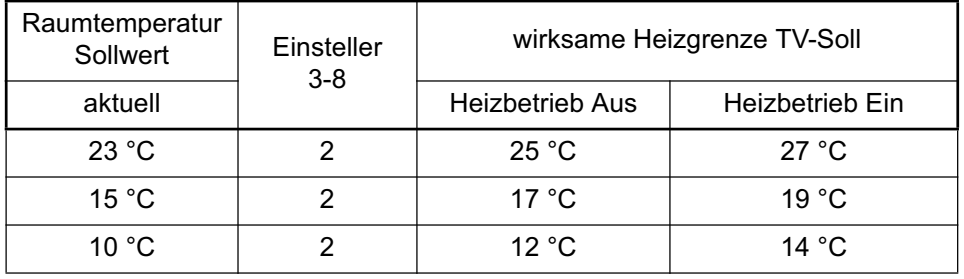

## **4.5 Einstellebene 9-11 - Wärmeerzeugermanagement**

In den Ebenen 9, 10 und 11 wird der Wärmeerzeuger parametriert.

# **5 Übersicht Einstelldaten**

## **5.1 Einstellebene 3**

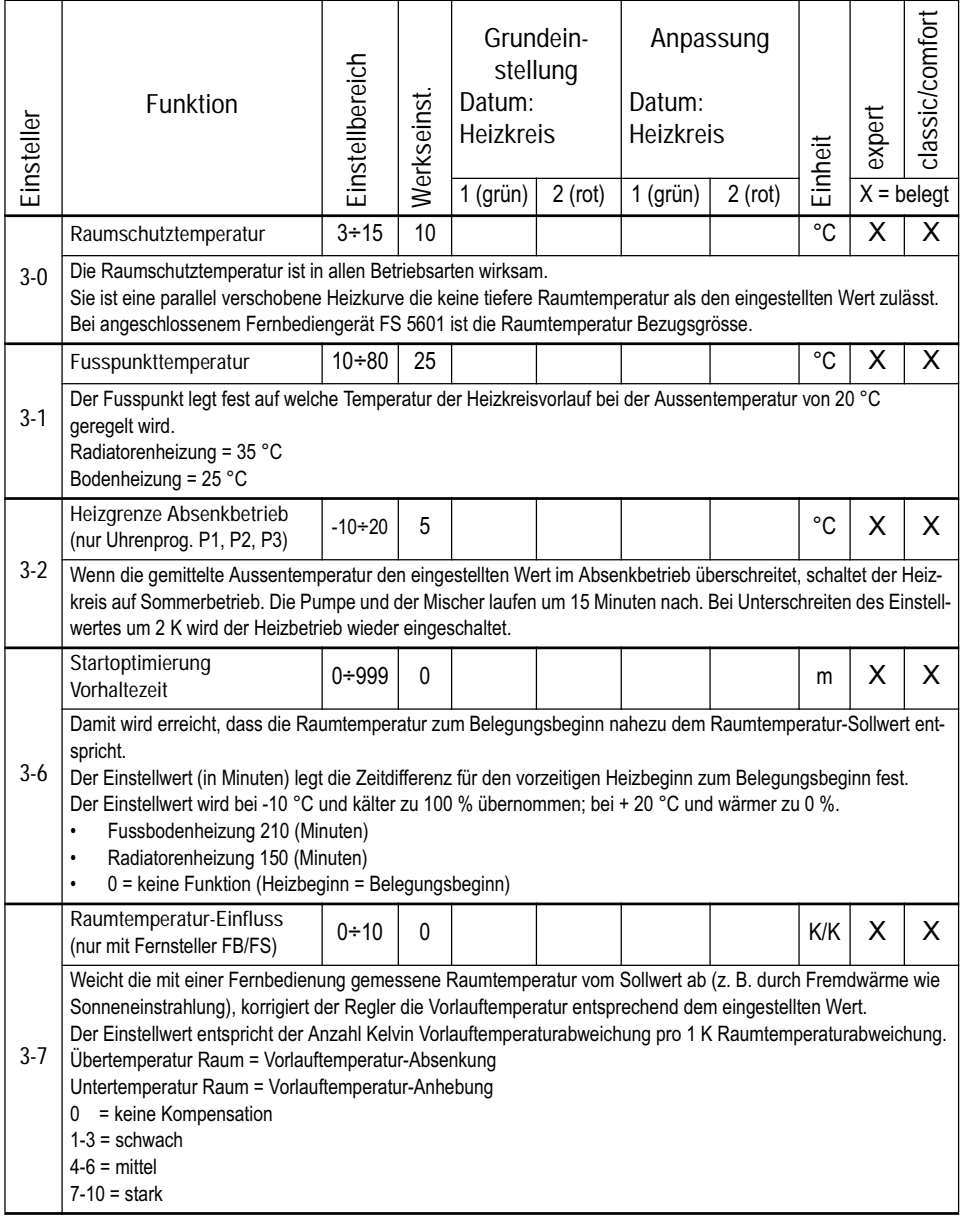

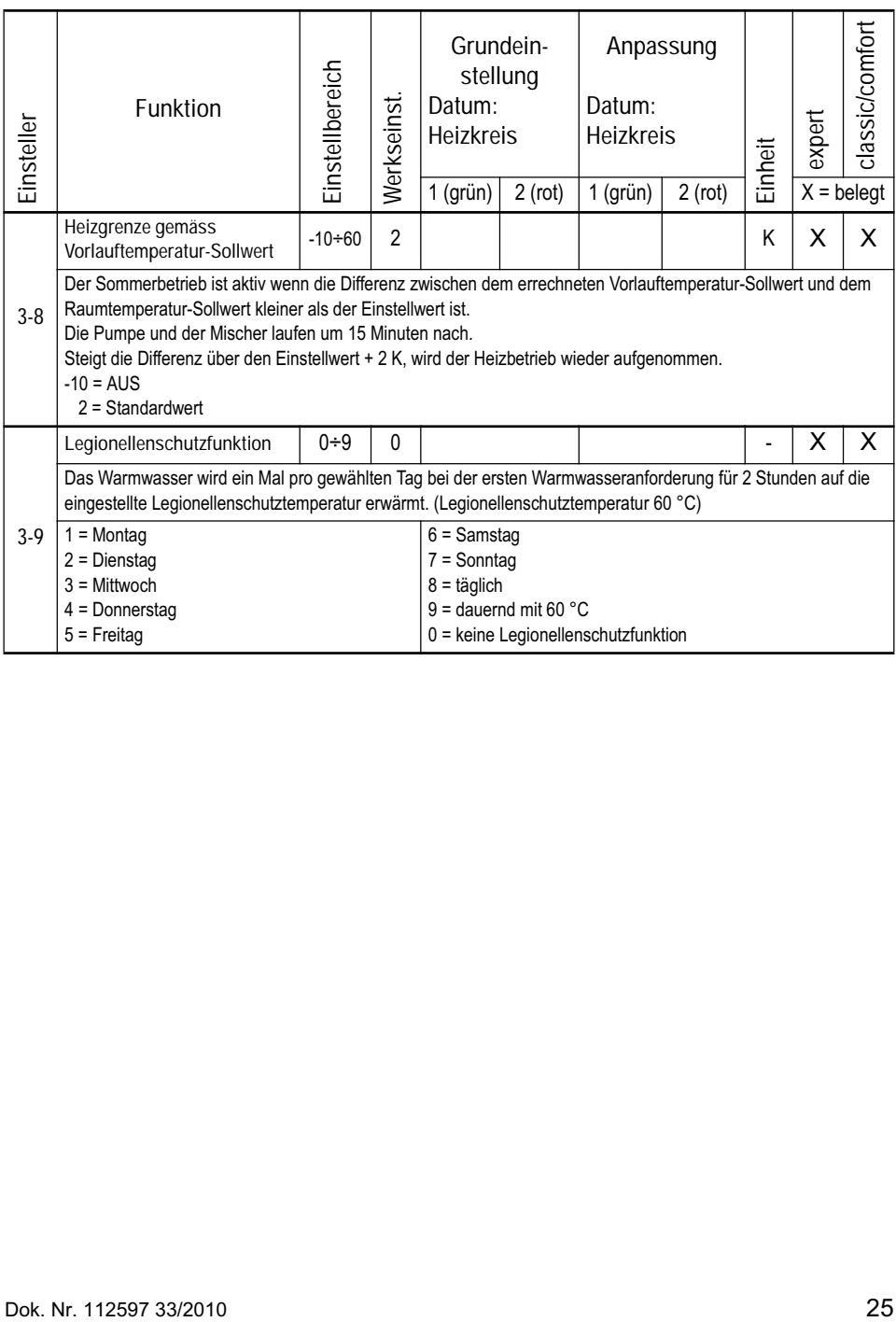

## **5.2 Einstellebene 4 - Anlagekonfiguration**

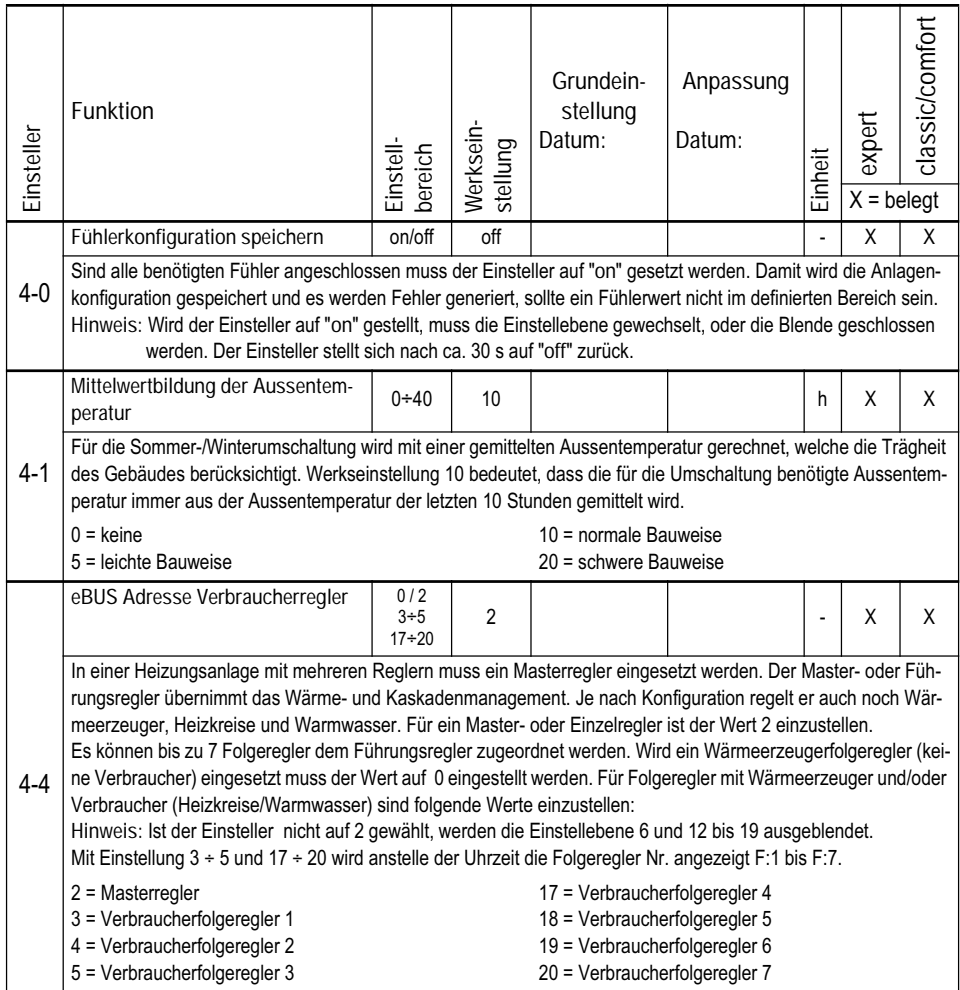

# **5.3 Einstellebene 5 - Warmwasserbereitung**

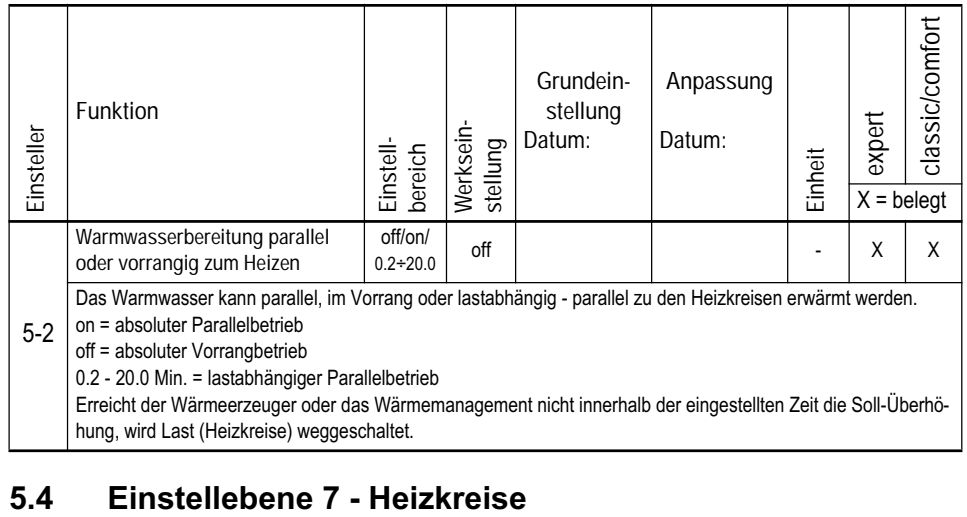

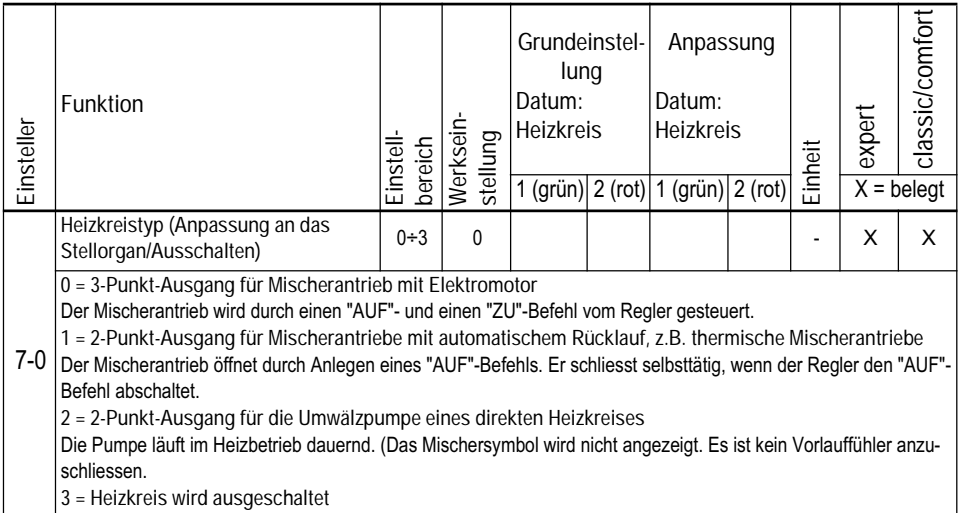

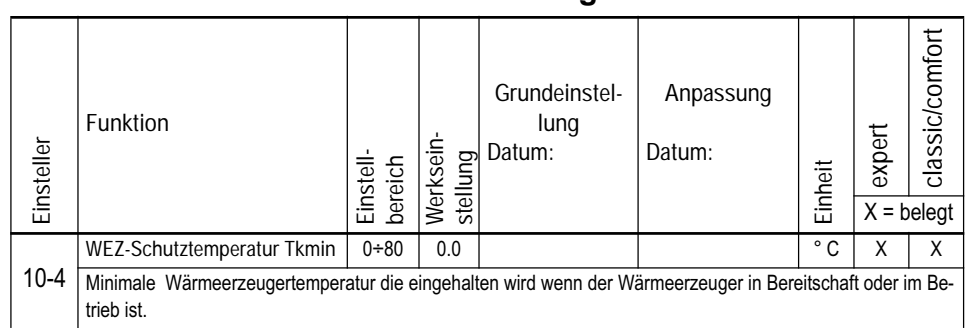

## **5.5 Einstellebene 10 - Wärmeerzeuger**

## **5.6 Einstellebene 11 - Wärmeerzeuger Einsteller**

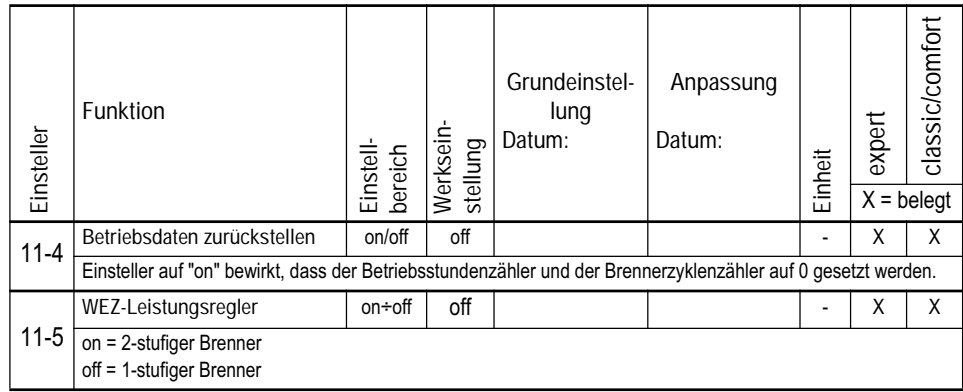

# classic/comfort **classic/comfort Grundeinstel-Anpassung Funktion lung expert Werksein-Datum:** Funktionster Funktionster<br>
The Miltonstein Einsteller wird besting<br>
The externer Feuerungsauto<br>
The externer Feuerungsauto<br>
The externer Feuerungsauto<br>
The Eurine of Einstein Bigger<br>
The Eurine Miltonstein Case<br>
The scienc Werksein-**Datum: stellung Einstellbereich Einheit**  $X = \text{belegt}$ **WEZ 1: Ziel Adresse eBUS** 11÷12 12 | **X** X X X X Mit dem Einsteller wird bestimmt ob es sich um einen stufigen Kessel oder Brennwertkessel handelt. 12-0 11 = externer Feuerungsautomat über Interface ZIF 250 12 = ein- oder zweistufiger Brenner

## **5.7 Einstellebene 12 - WEZ 1 Kaskadenmanagement**

## **6 Hilfe zur Inbetriebnahme und Fehlerbehebung**

## **6.1 Prüfung des Reglers**

Um sicherzustellen, dass der Regler und die dazugehörende Einrichtung in funktionstüchtigem Zustand sind, können am Regler nach dem Einschalten des Wärmeerzeugers nachstehende Abklärungen durchgeführt werden:

- 1. Blende öffnen
- 2. RESET-Taste drücken

Der Regler wird nun initialisiert. Es ist am Display folgender Ablauf ersichtlich:

- 1. Es erscheint die Software-Nummer (z. B. 514 054)
- 2. Dann folgt die Anzeige der Software-Version (z. B. SW 6.3)
- 3. Es werden für kurze Zeit alle Segmente des Displays angezeigt.

Wenn der Regler anschliessend zur Normalanzeige übergeht, war der interne

## **6.2 Werkseinstellungen / RESET**

## **6.2.1 Betriebsdaten löschen**

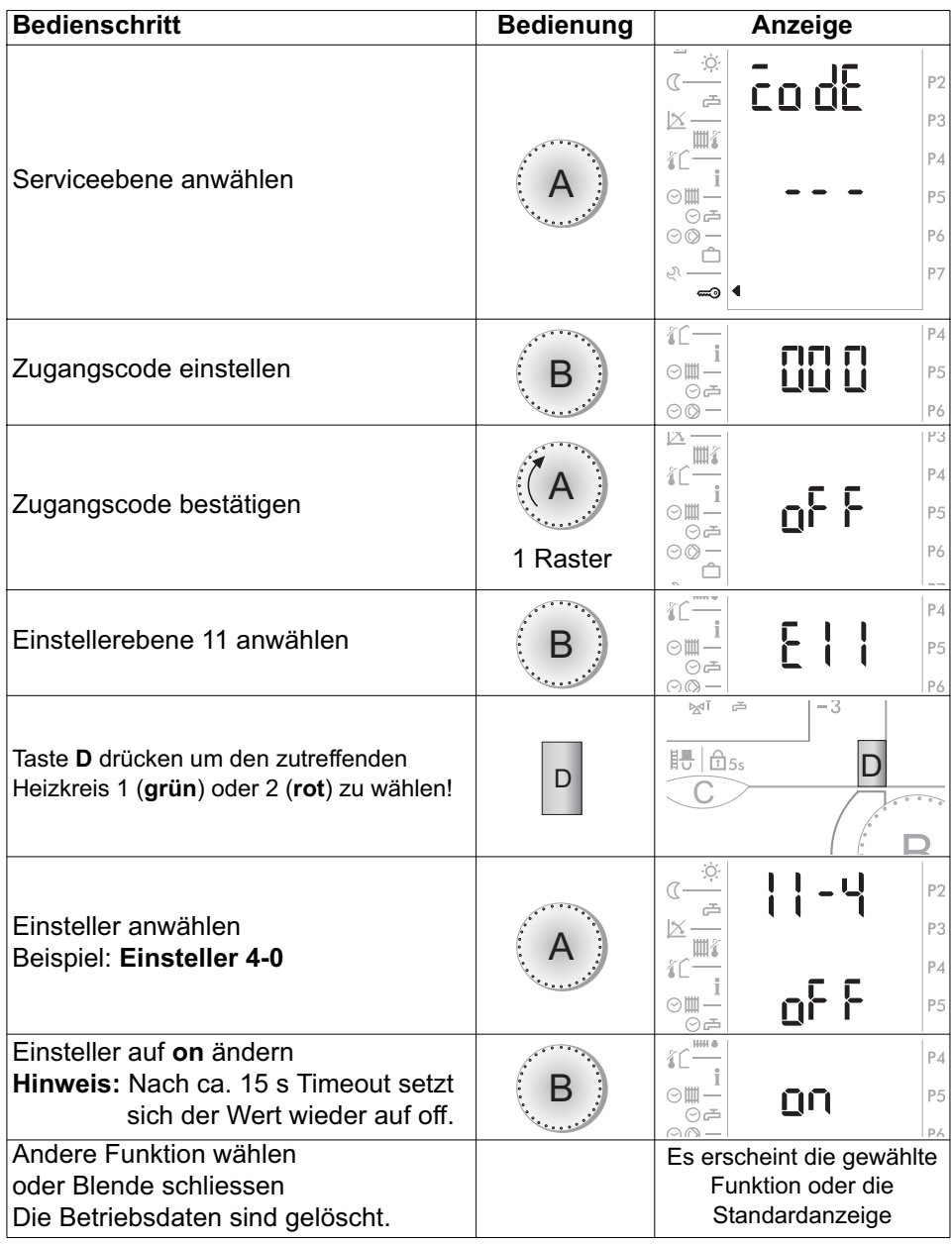

## **Bedienungsanleitung**

**DHR - classic DHR - comfort DHR - expert**

## **6.2.2 Entriegeln bei Fehlermeldung**

Siehe Bedienungsanleitung Dok. Nr. 112596.

#### **6.2.3 Werkseinstellungen zurückladen**

Es können pro Heizkreis sämtliche uncodierten und codierten Einsteller aller Bedienebenen auf ihre Werkseinstellung zurückgeladen werden.

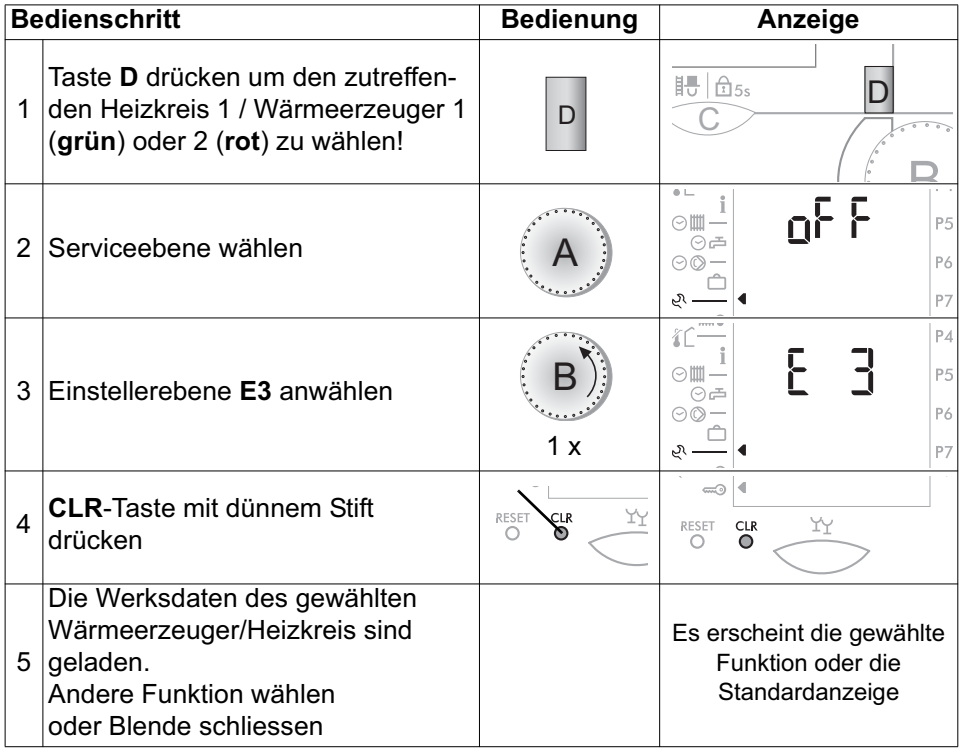

## **6.3 Error-Meldungen**

Siehe Bedienungsanleitung Dok. Nr. 112596.

## **6.4 Reglerausgänge testen**

Entsprechend der Betriebsart werden im Display die Ausgangsfunktionen angezeigt, siehe "Übersicht über die Anzeigen", Seite 4.

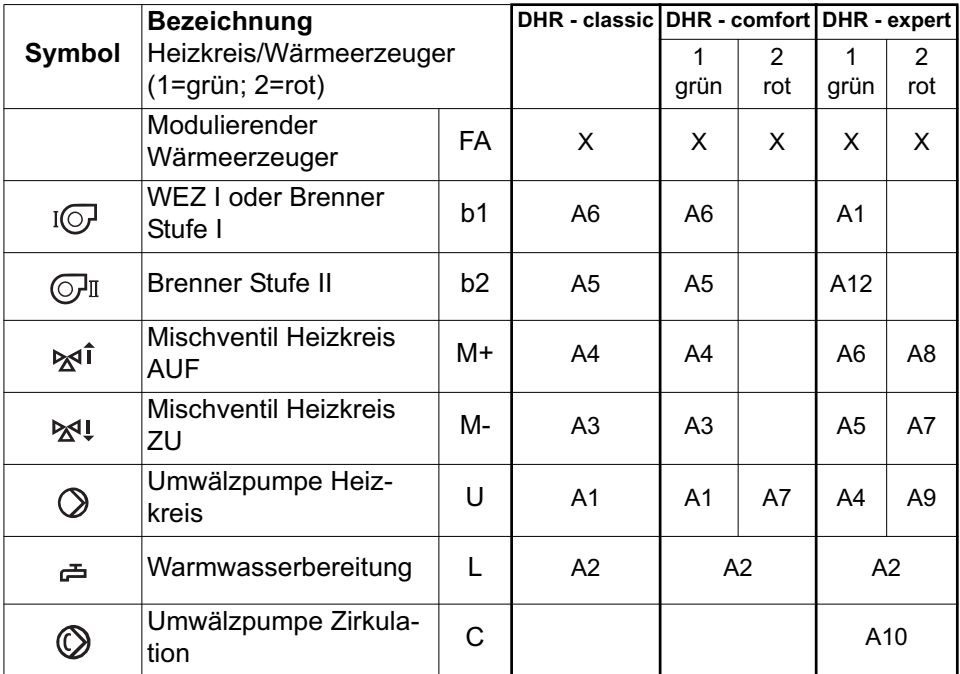

## **6.5 Funktionen der Heizungsumwälzpumpen**

Die Umwälzpumpen laufen, wenn

- die Aussentemperatur unter der entsprechenden Heizgrenze liegt
- der Frostschutz aktiv ist (Aussentemperatur kleiner als 2 °C)
- die Betriebsart "Handbetrieb" gewählt ist
- eine Energiezwangsfunktion vom Wärmeerzeuger (11-2) wirksam ist

Der eingestellte Pumpennachlauf wirkt, wenn

- die Aussentemperatur im Heizbetrieb über die Heizgrenze ansteigt
- im Heizbetrieb die Vorlauftemperatur-Sollwertabhängige Heizgrenze überschritten ist
- die Aussentemperatur im Absenkbetrieb über 4 °C oder über die Absenkheizgrenze ansteigt
- die Spannung nach einem Unterbruch oder bei der Inbetriebnahme zugeschaltet wird
- die RESET-Taste betätigt wird

Pumpen- und Mischerstandschutz wirken täglich um 12.00 Uhr mittags wie folgt:

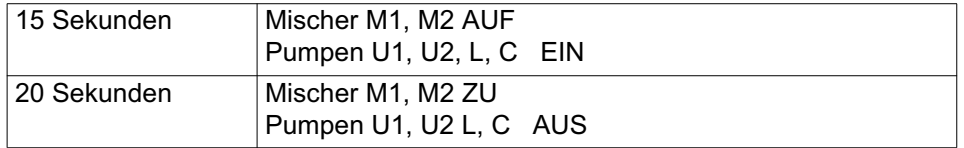

## **6.6 Betrieb mit Fernbedienung**

Pro Heizkreis kann eine Fernbedienung angeschlossen werden. Weitere Informationen sind aus den entsprechenden Bedienungsanleitungen ersichtlich.

## **6.7 Fernsteller FS 5601**

## **6.7.1 Fernsteller FS 5601anschliessen**

Anschlussbelegung

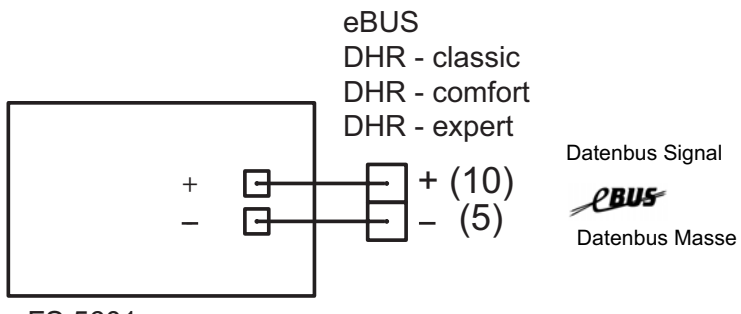

FS 5601

#### **6.7.2 Inbetriebnahme eines Fernstellers FS 5601**

Bevor die eBUS-Verbindung angeschlossen wird, muss der Regler spannungslos geschaltet werden. Ist die Verbindung korrekt erstellt und die Frontklappe geschlossen, kann der Regler wieder eingeschaltet werden. Die Kommunikation sollte innerhalb von 2 Minuten aktiv sein.

## **6.7.3 Betrieb mit Fernsteller FS 5601**

Der Anschluss eines Fernstellers FS 5601 wird nicht speziell in der Anzeige am Regler angezeigt, ist jedoch anhand der Ist-Raumtemperatur auf der 2. Bedienebene  $\mathbf i$  erkennbar. Am Fernsteller sind sämtliche Betriebsarten wie am Regler einstellbar (Ausnahme: Handbetrieb).

Nachfolgende Tabelle zeigt, welche Wirkung Einstellungen am FS 5601 je nach Betriebswahl am Regler haben.

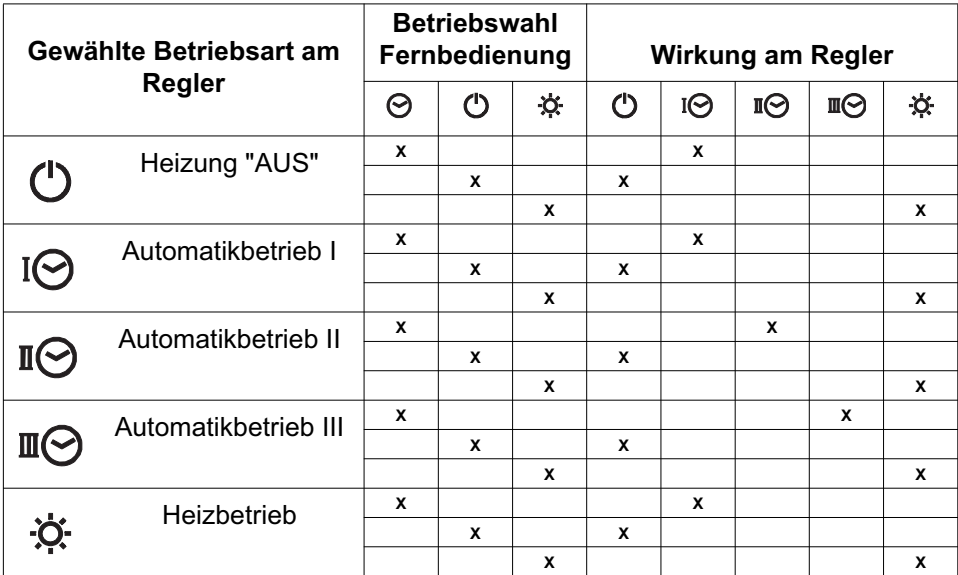

**Hinweis:** Werden am Regler andere als die aufgeführten Betriebsarten gewählt, werden die Befehle des FS 5601 gesperrt.

**Hinweis:** Wird am Regler die Blende geöffnet, wird die Kommunikation mit der Fernbedienung unterbrochen und es werden die zuletzt übermittelten Werte angezeigt. (Ausnahme: TI wird weiter übermittelt.) Sobald die Blende geschlossen ist, werden die Werte aktualisiert.

Die an der Fernbedienung eingestellte Betriebsart, die Behaglichkeit sowie die Raumtemperatur werden in der Anzeige des Reglers sichtbar. Die Raumtemperatur kann in der 2. Bedienebene abgefragt werden, siehe Endverwenderanleitung.

**Der Regler stellt nur einmal beim Einschalten innerhalb von ca. 2 Mi-** $\bigwedge$ **nuten über den eBUS die Kommunikation mit der Fernbedienung/Fernsteller her. Kann innerhalb dieser Zeit keine Kommunikation hergestellt werden, so arbeitet der Regler ohne Fernbedienung/Fernsteller. Der Regler muss erneut stromlos gesetzt und die Verbindungsleitung geprüft werden.**

# **7 Technische Daten**

## **7.1 Allgemein**

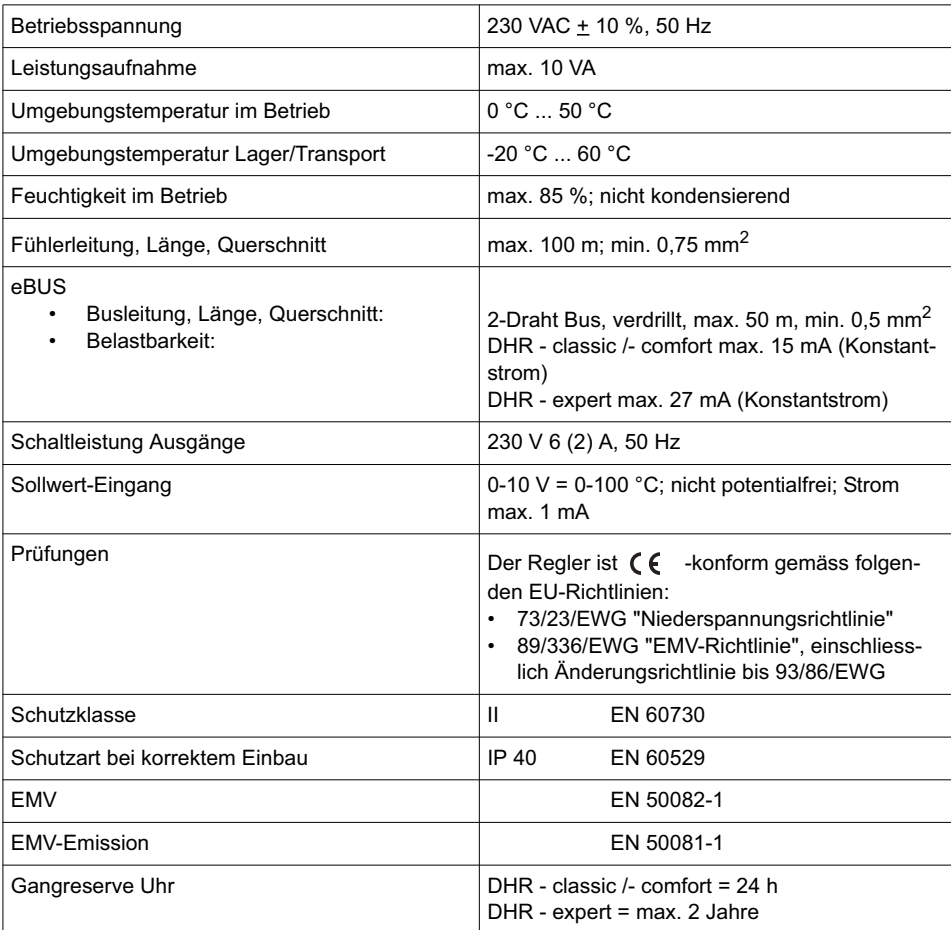

## **7.2 Temperaturfühler prüfen**

Alle Temperaturfühler für DHR - classic /- comfort /- expert haben dieselbe Charakteristik

(NTC, 5000  $\Omega$  bei 25 °C). Die Widerstandswerte sind aus der nachstehenden Tabelle ersichtlich.

Temperaturfühler, die am Regler bzw. am Feuerungsautomaten angeschlossen sind, haben unterschiedliche Widerstandswerte. Diese sind aus der nachstehenden Tabelle ersichtlich (Je nach Feuerungsautomat NTC 12'000 oder NTC 10'000).

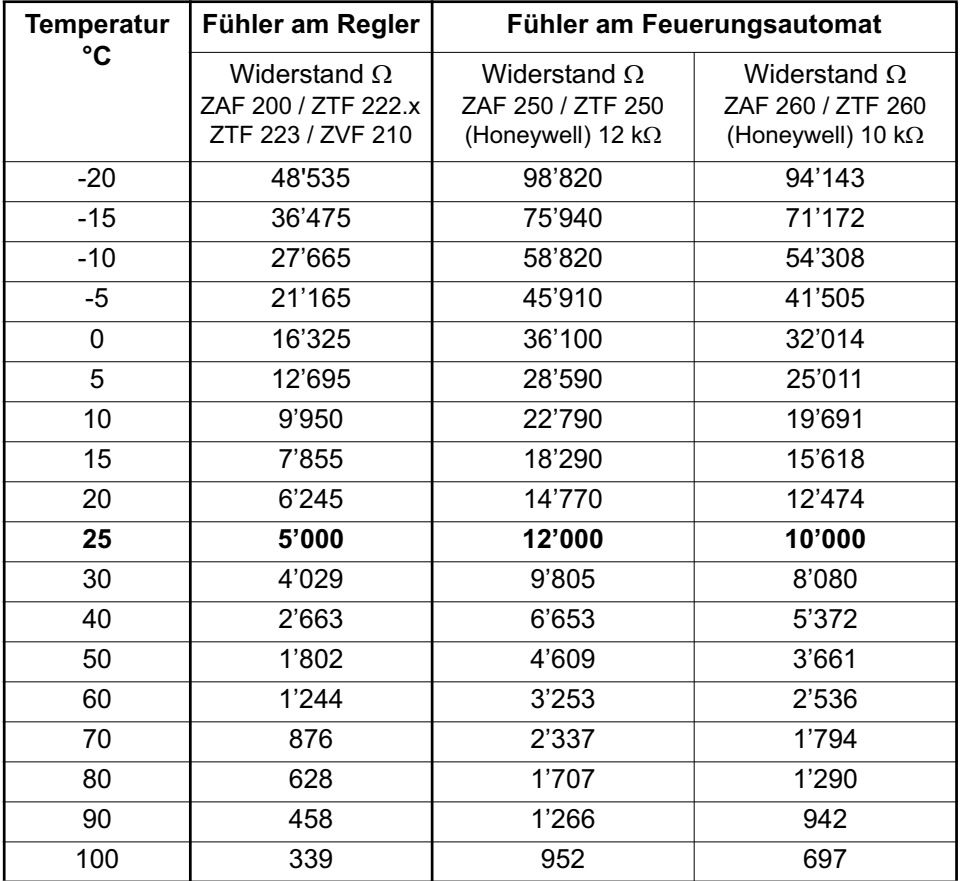

# **8 Hydraulikvarianten DHR - expert**

## **8.1 Variante 1: DHR - expert (BBMUMULC)**

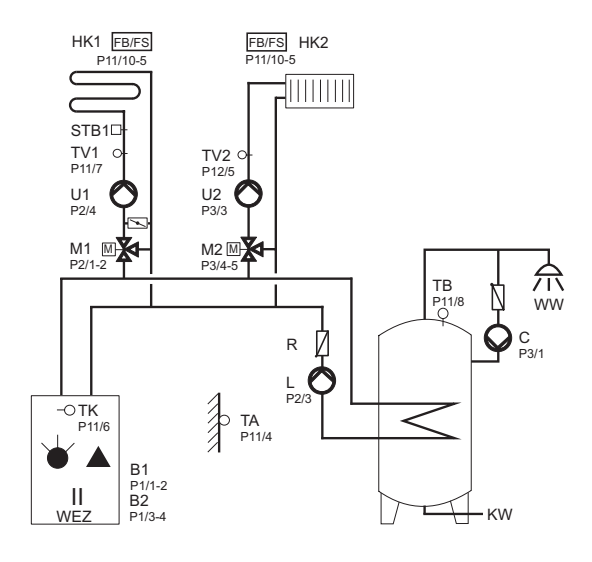

# **9 Hydraulikvarianten DHR - classic /- comfort**

## **9.1 Variante 1: DHR comfort (BBUMUL)**

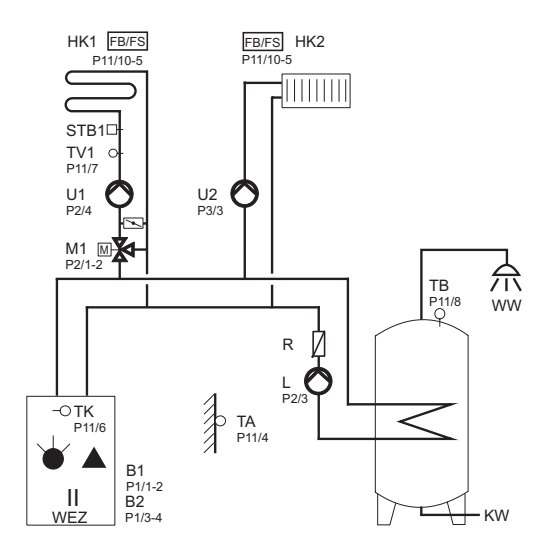

## **9.2 Variante 2: DHR - classic (BBUML)**

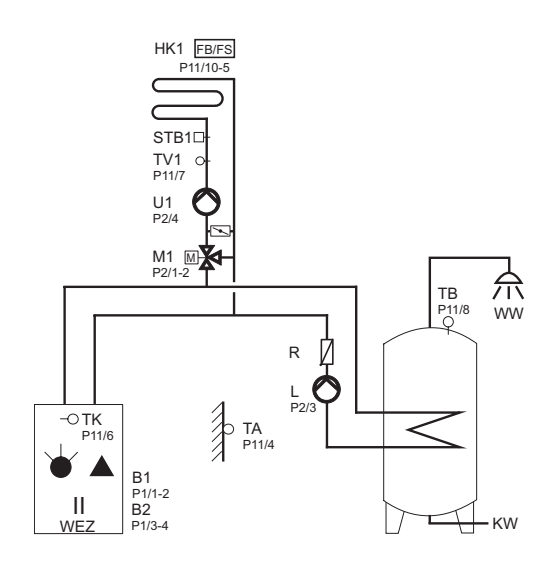

# **10 Abkürzungserklärung**

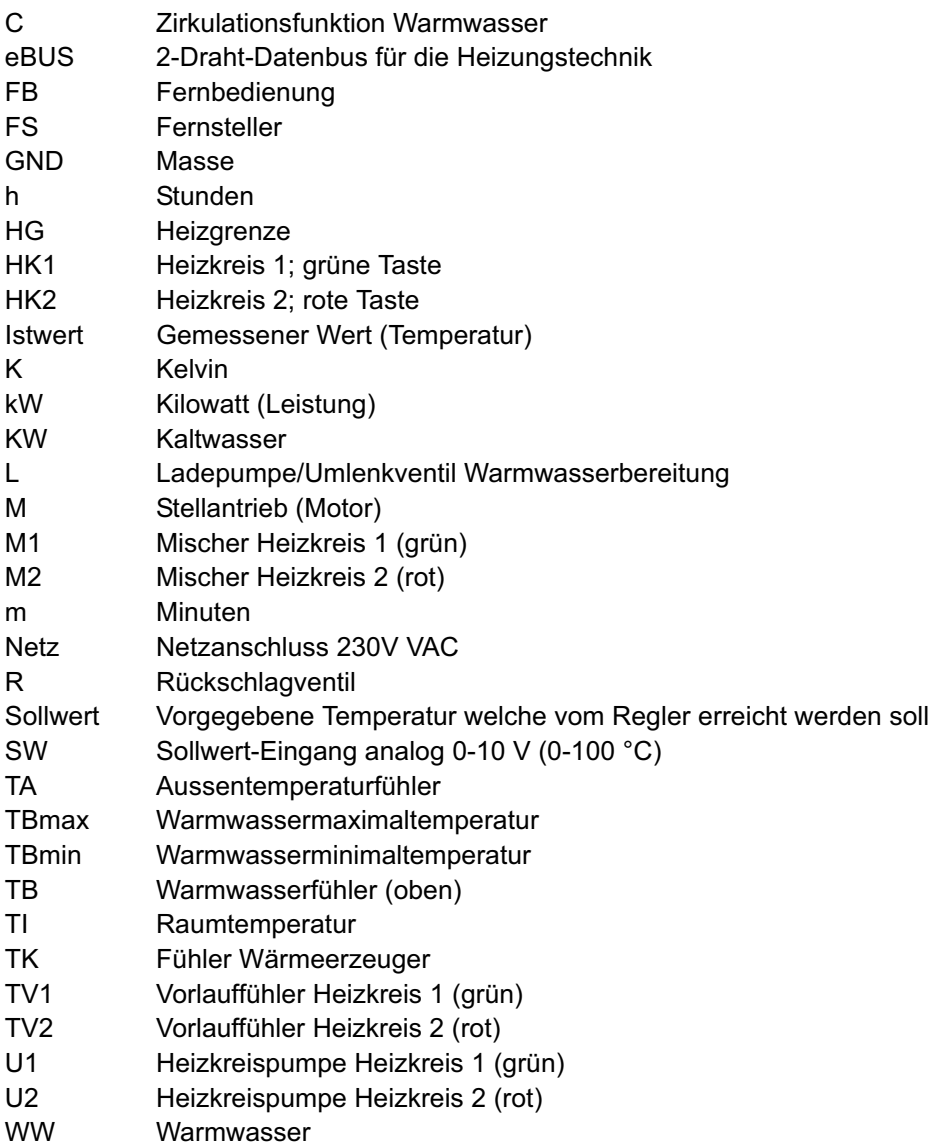

# **Index**

## **A**

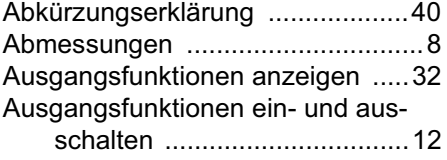

## **B**

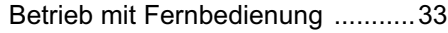

## **D**

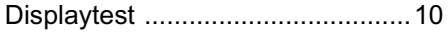

## **E**

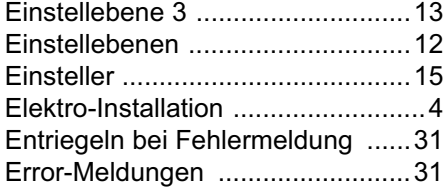

## **F**

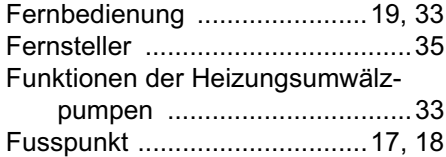

## **H**

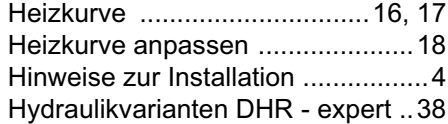

## **I**

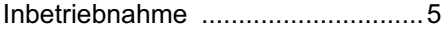

## **K**

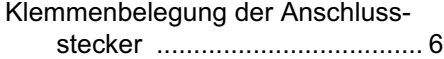

## **M**

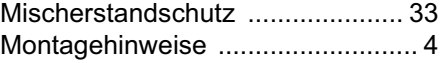

## **P**

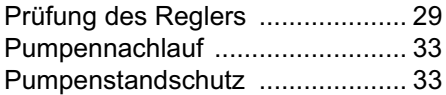

## **R**

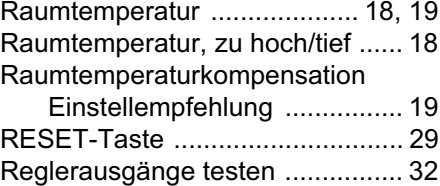

## **S**

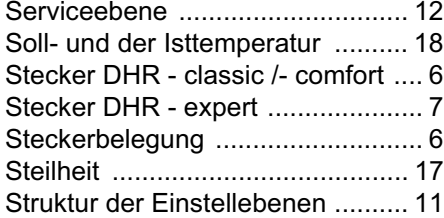

## **T**

```
Technische Daten ........................ 36
Temperaturfühler prüfen .............. 37
```
## **U**

Übersicht Einstellebene 3 ............ 24

## **W**

Werkseinstellungen zurückladen . 31

**Notiz:**

Vertrieb:

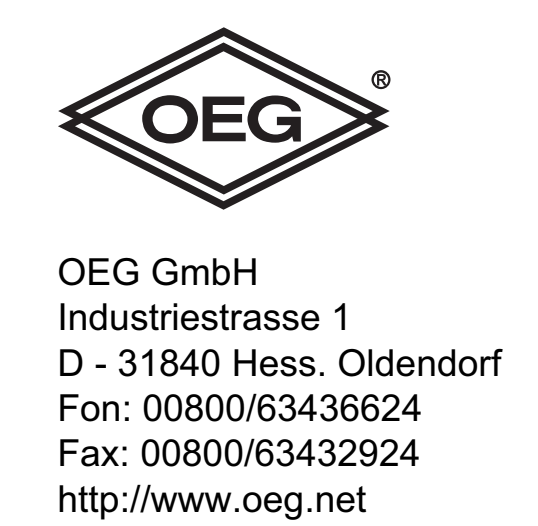

e-mail: info@oeg.net